Západočeská univerzita v Plzni Fakulta aplikovaných věd Katedra informatiky a výpočetní techniky

# **Bakalářská práce**

# **Metody analýzy EEG záznamů obsahujících vizuální evokované potenciály (SSVEP)**

Plzeň, 2014 Eva Klečková

# **Prohlášení**

Prohlašuji, že jsem bakalářskou práci vypracovala samostatně a výhradně s použitím citovaných pramenů.

V Plzni dne 7. května 2014

Eva Klečková

# **Abstract**

This work deals with detecting of steady-state visual evoked potentials (SSVEP) generated by brain's responses to visual stimulus. The primary goal is to find a suitable method for the analysis and detection of SSVEP in EEG records and to create a Matlab toolbox for it. Another part of this work is to verify the functionality of Matlab extensions and selected method of implementation while using experimentally measured EEG data from several different test subjects. Data were obtained in the laboratory, belonging to the Department of Computer Science and Engineering (KIV) at the Faculty of Applied Sciences.

# **Abstrakt**

Tato práce se zabývá detekcí ustálených vizuálních evokovaných potenciálů (SSVEP), které vznikají při reakci mozku na stimulaci vizuálním podnětem. Primárním cílem je najít vhodnou metodu pro analýzu a detekci SSVEP potenciálů v EEG záznamech a vytvořit pro ni toolbox v Matlabu. Součástí práce je ověření funkčnosti rozšíření Matlabu a vybrané implementované metody, přičemž jsou využívána experimentálně naměřená EEG data od několika různých subjektů. Data byla pořízena v laboratoři, která náleží Katedře informatiky a výpočetní techniky (KIV) na Fakultě aplikovaných věd.

# Obsah

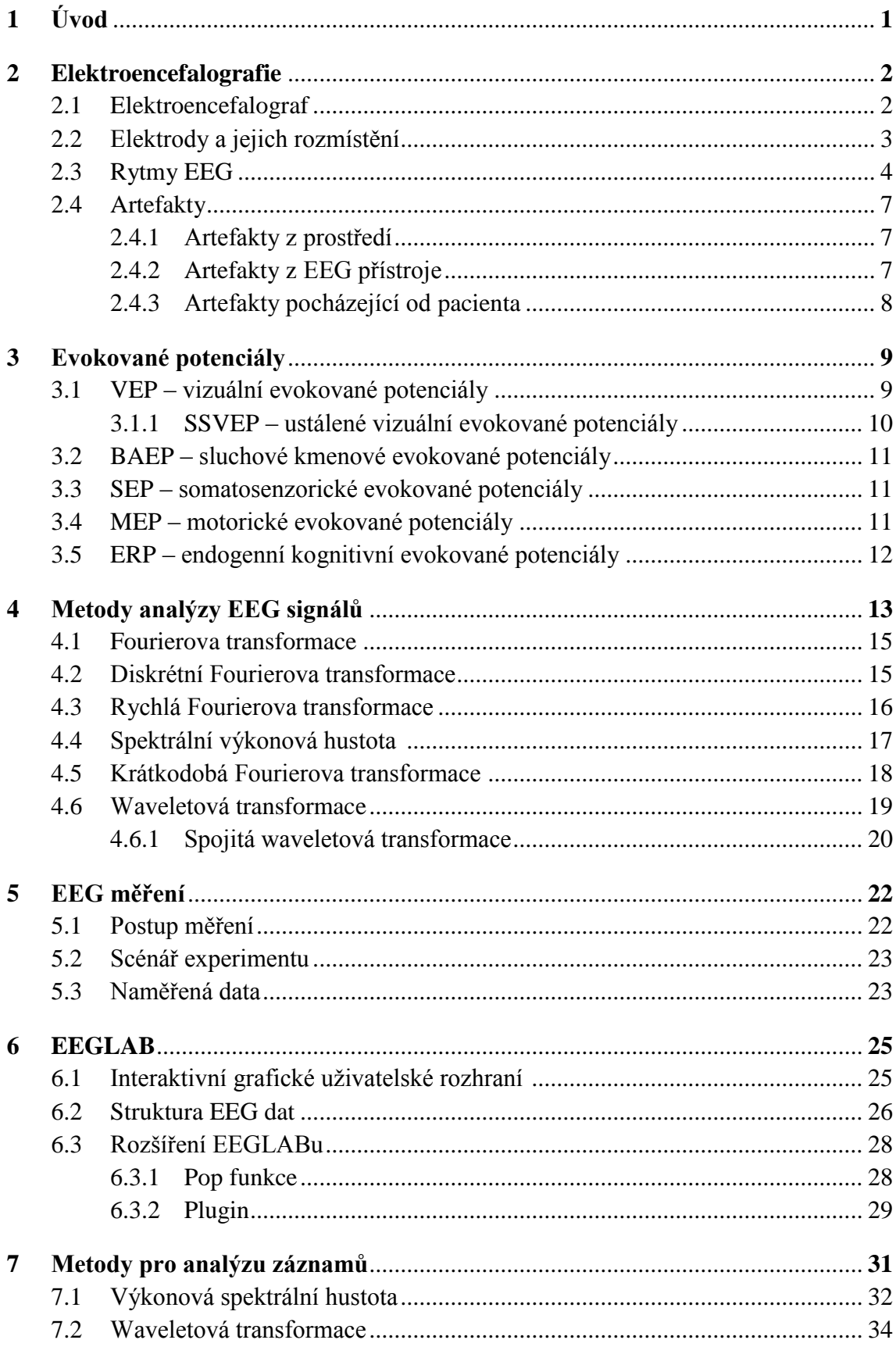

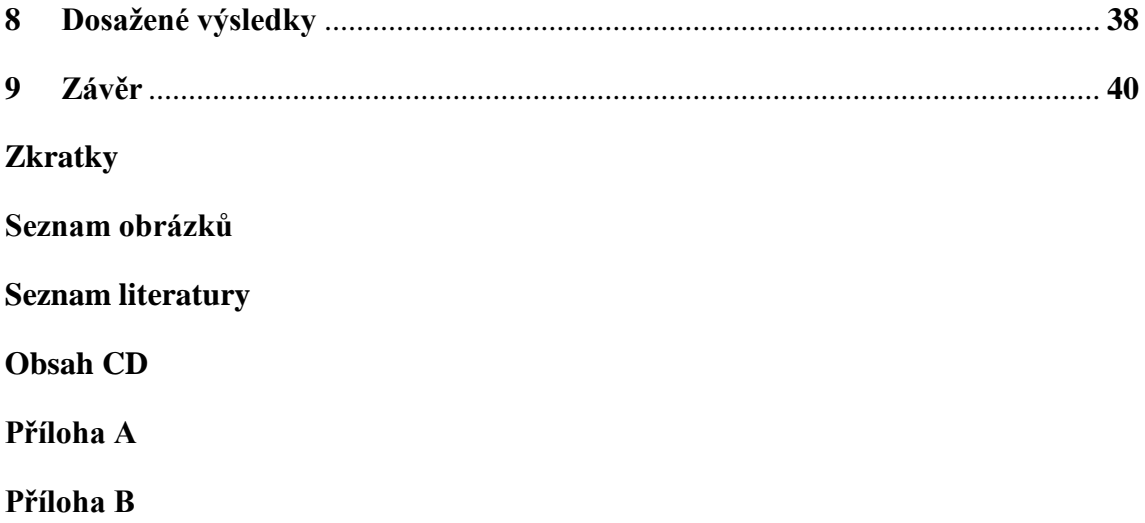

# **1 Úvod**

Tato bakalářská práce je zaměřena na problematiku z oblasti neuroinformatiky. Neuroinformatika je vědní obor stojící na pomezí neurověd a informatiky.

V této práci se zabývám odezvou mozku na blikající stimuly. Při této stimulaci vznikají SSVEP potenciály (ustálené vizuální evokované potenciály). Potenciálem se rozumí reakce na danou stimulaci.

Cílem této práce je vytvořit rozšíření do prostředí Matlabu. Součástí Matlabu je interaktivní matlabovský toolbox EEGLAB. Rozšíření zahrnuje implementaci vhodné metody pro analýzu záznamů a detekci SSVEP potenciálů.

Pro zvolení vhodné metody je nutné prostudovat základy elektroencefalografie, které jsou rozebrány v druhé kapitole. Ve třetí kapitole je popsána charakteristika a vlastnosti evokovaných potenciálů. Ne všechny známé metody jsou pro analýzu signálů vhodné. Jednotlivým principům metod pro analýzu signálů se věnuji v kapitole čtvrté.

Závěr práce pojednává o zhodnocení dosažených výsledků. Zhodnocení je založeno na ověření funkčnosti rozšíření EEGLABu. Implementovaná metoda je použita při praktické analýze skutečně naměřených reálných experimentálních dat, které jsem získala měřením v laboratoři KIV.

### **2 Elektroencefalografie**

Elektroencefalografie je neurofyziologická a většinou neinvazivní vyšetřovací metoda, při které se pomocí elektrod snímají na povrchu hlavy elektrické potenciály. Tyto potenciály vznikají neustálou činností mozku. Amplituda potenciálů z povrchu kůže lebky je velmi nízká, pohybuje se v desítkách mikrovolt [ $\mu$ V].

#### **2.1 Elektroencefalograf**

Elektroencefalograf je zařízení, které pomocí elektrod rozmístěných na hlavě subjektu zaznamenává aktivitu mozkových neuronů. Skládá se ze snímacích elektrod, zesilovače a procesoru. Spojení dvou elektrod a zesilovače představuje tzv. svod.

Zesilovače používané v EEG mají 2 vstupy a fungují diferenčně. Odečítají od sebe signály přiváděné na vstupy. Data se po zesílení zpracovávají a převádí do křivek. Takto získaný záznam se nazývá elektroencefalogram (zkráceně EEG). Ukázka záznamu EEG je vyobrazena na obrázku 2.1.

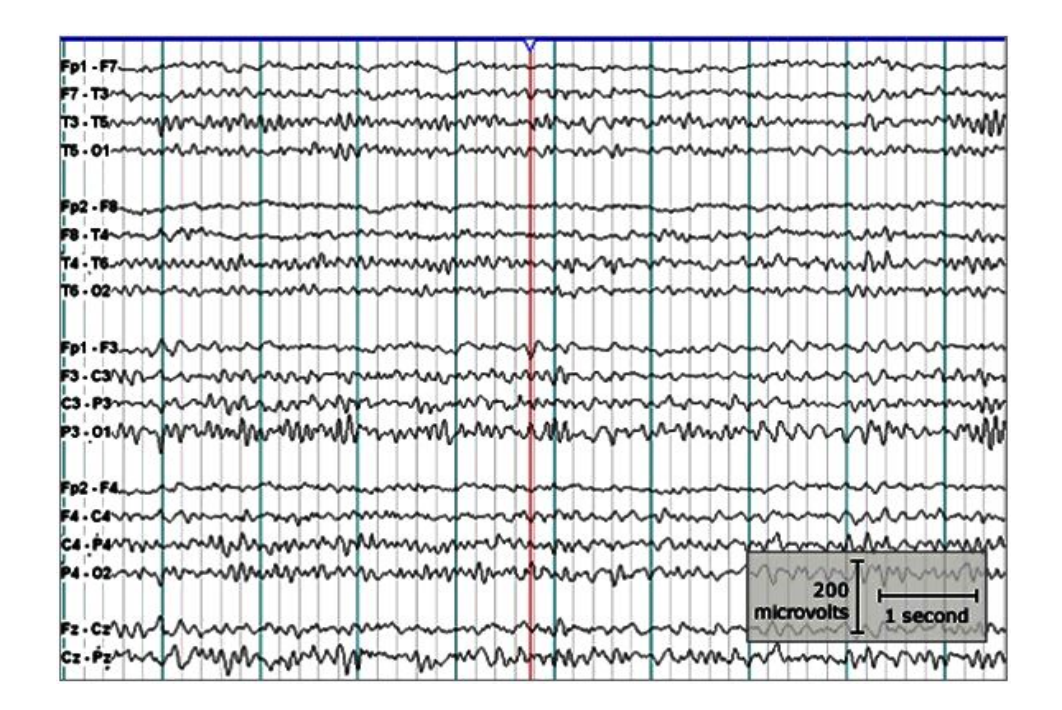

*Obrázek 2.1: Příklad 18-ti kanálového záznamu EEG [1]*

Signál EEG odráží mozkovou aktivitu – různé fáze spánku a jeho poruchy, stavy vědomí, projevy metabolických poruch, vlivy drog či toxických látek. Elektroencefalografická vyšetření se v praxi běžně provádějí u všech poruch funkce mozku v neurologii a v převážné většině případů i v psychiatrii. [1]

#### **2.2 Elektrody a jejich rozmístění**

Jednou z možností, jak zjistit mozkovou aktivitu, je využití invazivní metody - elektrokortikografie (ECoG), při které je aktivita činnosti mozku snímána přímo z povrchu mozkové kůry. Tento druh snímání EEG aktivity se používá výhradně v medicínské praxi. Elektrokortikografie je přesnější než elektroencefalografie, jelikož u snímání nedochází k zeslabení signálu průchodem přes lebku. Při této metodě jsou použity podpovrchové elektrody. Mohou být v podobě drátků, jehel nebo terčíků z vhodného materiálu (Pt, Ag-Cl, a jiné). Využít lze také bavlněné knoty v roztoku soli.

Další možností je použití povrchových elektrod (viz obrázek 2.2). Povrchové elektrody slouží k neinvazivnímu snímání elektrické aktivity mozku z povrchu hlavy. Používají se zlacené elektrody nebo elektrody stříbrné s vrstvou AgCl v kombinaci s roztoky, které snižují přechodový odpor (přesycený fyziologický roztok), popř. elektrodovými gely a pastami s volnými zápornými ionty Cl. Používají se buď jednotlivé elektrody nebo elektrodové čepice, ve kterých jsou již zafixovány EEG elektrody v systému " $10-20$ ". [2]

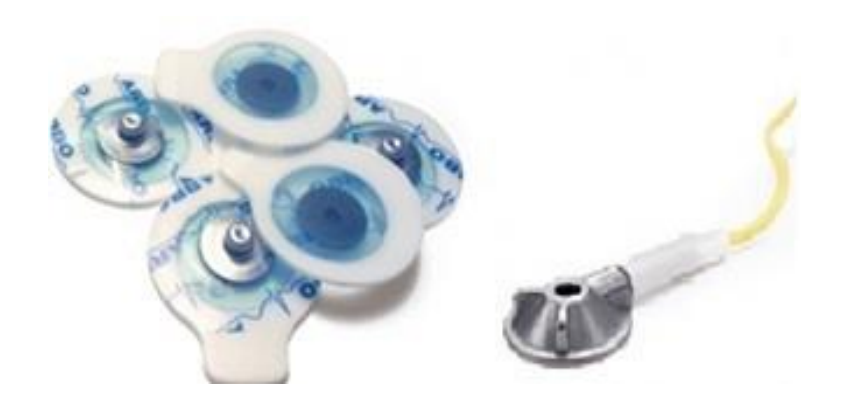

*Obrázek 2.2: Povrchové elektrody [3]*

Systém 10-20 rozmístění elektrod (viz obrázek 2.3) je založen na vztahu mezi pozicemi elektrod a pod nimi ležící mozkovou kůrou. Elektrody jsou rozmístěny rovnoměrně na povrch lebky. Pozice jednotlivých elektrod jsou definovány podle poměru 10-20% mezi kořenem nosu a týlní jamkou a mezi ušními lalůčky.

Jednotlivé elektrody jsou označené podle mezinárodní normy, a to podle počátečního písmene umístění elektrod. Jedná se o označení z angličtiny F (frontal), Fp (frontpolar), T (temporal), C (central), P (parietal) a O (occipital). Jednotlivá čísla představují levou a pravou hemisféru. Sudá čísla (2, 4, 6, 8) náleží pozicím nad pravou hemisférou, lichá čísla (1, 3, 5, 7) nad levou hemisférou (čím menší hodnota, tím blíže ke středu). Elektrody mezi oběma hemisférami, tzn. že se nacházejí v centrální linii hlavy, jsou označené písmenem *z*. [4]

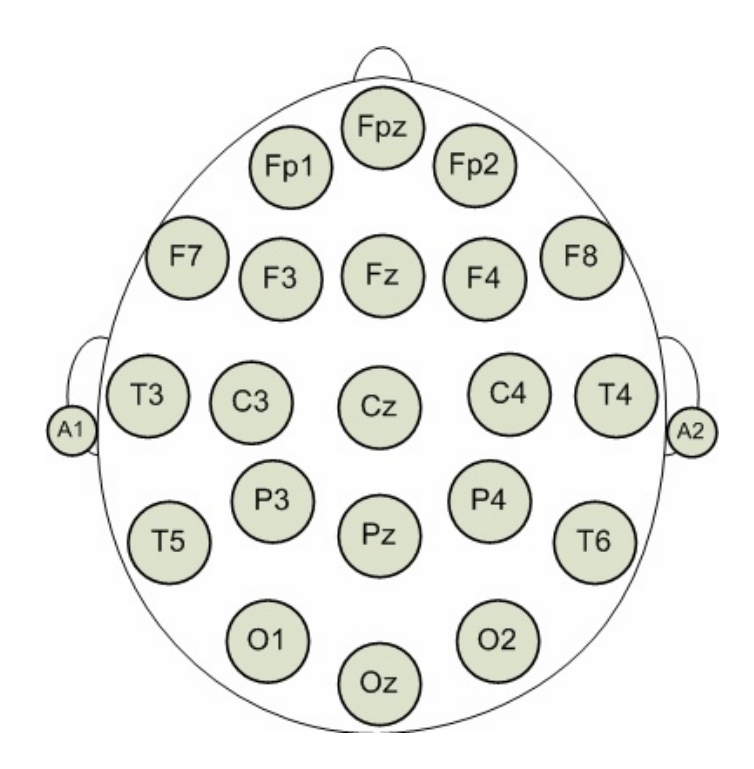

*Obrázek 2.3: Systém 10-20 rozmístění EEG elektrod [1]*

#### **2.3 Rytmy EEG**

Na EEG záznamu můžeme odlišit několik základních rytmů - alfa, beta, delta, théta a gama. Každé z těchto pásem odpovídá určitému specifickému druhu mozkové činnosti. Označují se řeckými písmeny a mají různou frekvenci a amplitudu.

 **Pásmo delta** odpovídá frekvenci pod 4 Hz, má proměnnou amplitudu pohybující se v rozmezí 10 – 300 µV. Toto pásmo představuje výrazný útlum všech funkcí. Je projevem bezesného spánku nebo stavu bezvědomí. Dochází k regeneraci životních funkcí, k akumulaci energie a k pomalé látkové přeměně. U dětí ve věku do jednoho roku se vyznačuje málo pravidelnou aktivitou. V případě, že se pásmo delta vyskytne mimo fázi spánku, jedná se o patologický jev. Ukázka vlny delta je na obrázku 2.4.

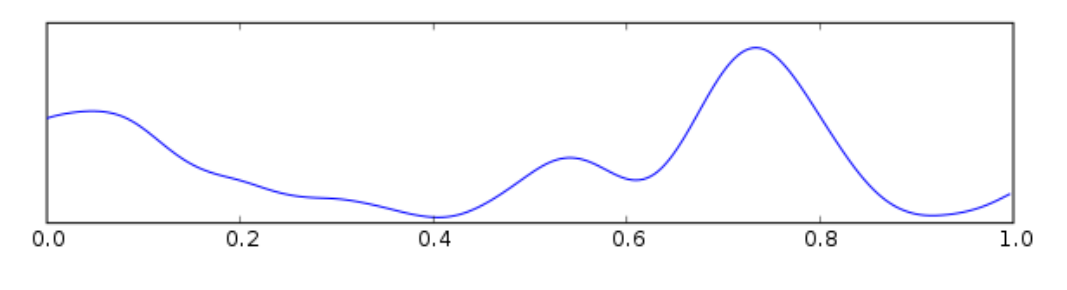

*Obrázek 2.4: Vlna delta*

Pásmo théta odpovídá frekvenci 4 - 8 Hz, je charakterizováno rovněž útlumem všech funkcí, nedochází k žádným odezvám na smyslové podněty, může docházet k tvorbě obrazových informací v podvědomí a k tvorbě snů (slabá radiace vln alfa a beta). Pásmo théta je typické především pro ospalost, usínání, hluboké uvolnění, ale také pro poruchy pozornosti a lehkou mozkovou dysfunkci. Ukázka vlny théta je na obrázku 2.5.

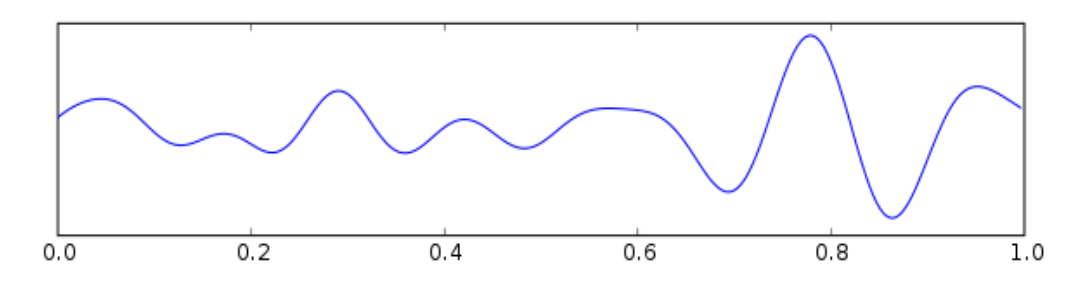

*Obrázek 2.5: Vlna théta*

Pásmo alfa je aktivita o frekvenci 8 - 13 Hz, amplituda se pohybuje mezi 30 a 50 µV. Toto pásmo vyjadřuje stav bez napětí a nedochází k reakcím na vnější podněty ani k soustředěnému myšlení. Pásmo alfa vyjadřuje stav naprosté bdělosti doprovázené příjemnými pocity. V tomto stavu se posilují a regenerují všechny životní funkce. Jedná se o relaxaci, odpočinek a bdění se zavřenýma očima. Tento stav mizí následně po otevření očí a při soustředění pozornosti na nějaký problém. Pásmo alfa představuje základní pásmo u dospělých jedinců. Ukázka vlny alfa je na obrázku 2.6.

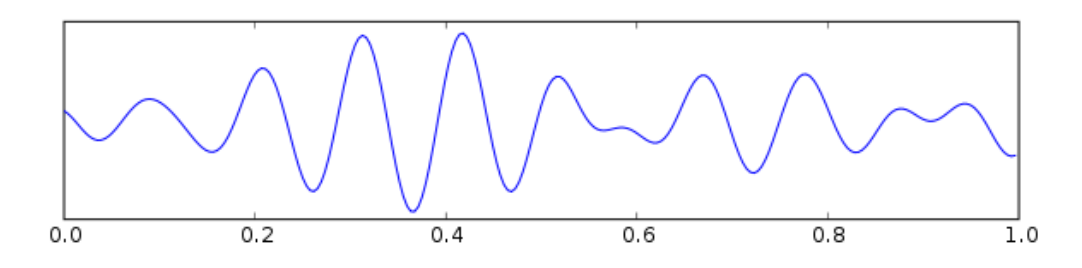

*Obrázek 2.6: Vlna alfa*

 **Pásmo beta** odpovídá frekvenci 14 - 30 Hz, amplituda se pohybuje v rozpětí 5 až 30 µV. Pásmo beta převládá při otevřených očích, soustředění se, přemýšlení a kognitivní činnosti. Představuje smyslové soustředění na okolí, akceschopnost a napětí. V případě, že se pásmo beta objeví při zavřených očích, jedná se o stav náladových změn, podrážděnost, nejistotu a úzkost. Toto pásmo také charakterizuje pohyb. Ukázka vlny beta je na obrázku 2.7.

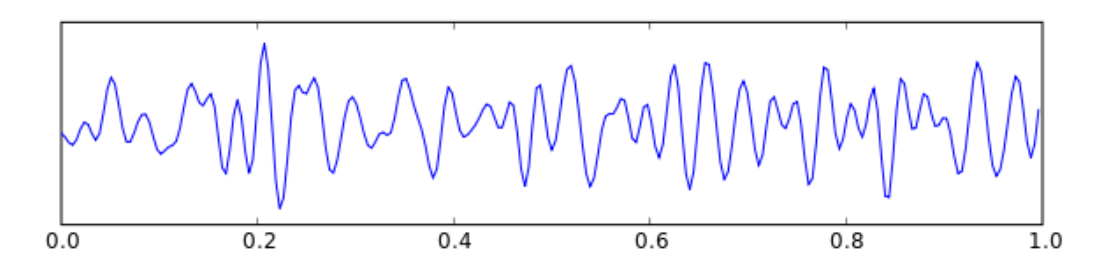

*Obrázek 2.7: Vlna beta*

 **Pásmo gama** o frekvenci 30 Hz a více vyjadřuje extrémní soustředění nebo hlubokou meditaci. Amplituda se pohybuje přibližně kolem 10 µV. Ukázka vlny gama je na obrázku 2.8.

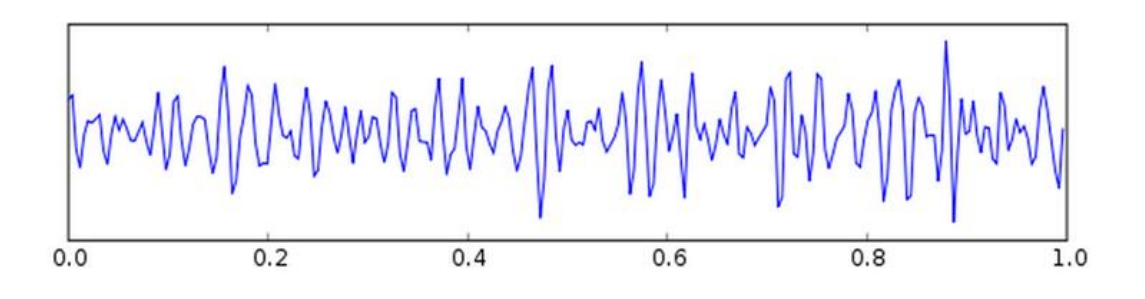

*Obrázek 2.8: Vlna gama*

V této podkapitole jsem čerpala z [5] a [6].

#### **2.4 Artefakty**

V záznamu EEG se kromě EEG signálu vhodného k analýze mohou projevit také jevy, které nemají vztah ke snímanému signálu a působí tedy rušivě. Jsou definované jako grafoelementy, které nejsou způsobené elektrickou aktivitou mozku. Takové jevy jsou označovány jako artefakty a jsou způsobeny fyziologickými a vnějšími vlivy.

Vyskytují se zcela běžně a v praxi je lze jen těžko omezit, komplikují však vyhodnocování výsledků naměřených dat, a proto je nutné je ze záznamu odstranit.

Zjednodušeně je lze rozdělit do tří základních kategorií – artefakty z prostředí, artefakty z EEG přístroje a artefakty, které pocházejí od pacienta (biologické či fyziologické artefakty). [7], [10]

#### **2.4.1 Artefakty z prostředí**

Jedná se o takové artefakty, které vznikají na základě interference se zdroji elektrické energie nebo jiného elektromagnetického pole z bližšího či vzdálenějšího okolí EEG přístroje.

Artefakt ze střídavého proudu (viz obrázek 2.9) může ovlivnit EEG záznam v případě, jsou-li v okolí EEG přístroje přítomné zdroje silného elektromagnetického pole. Nejčastější příčinou je rozdíl v impedancích jednotlivých elektrod. Na elektrodách s různou impedancí se indukují různá napětí, jejich diference je zesílená a smíšená s bioelektrickým signálem. Artefakt ze střídavého elektrického proudu má typickou frekvenci 50 Hz v Evropě a 60 Hz v USA.

EEG záznam mohou ovlivnit i artefakty z okolních přístrojů s jinou frekvencí, než je střídavý proud (zvonění telefonu, zapnutí a vypnutí osvětlení, činnost signalizačních systémů, ventilačních přístrojů, infuzních souprav). Na EEG záznam může mít velký vliv také pohyb dalších osob v místnosti. [7]

#### **2.4.2 Artefakty z EEG přístroje**

Mezi nejběžnější artefakty z EEG přístroje se řadí elektrodové artefakty. Častý je elektrodový popping, jehož podstatou je náhlá změna přechodové impedance elektrod.

Mezi artefakty v této skupině patří dále například artefakty z nesprávně umístěné EEG čepice, z kabelů mezi elektrodami a zařízením EEG, nízká kvalita elektrod (viz obrázek 2.9) nebo artefakty, které jsou způsobené poruchami adaptéru nebo EEG přístroje. [7]

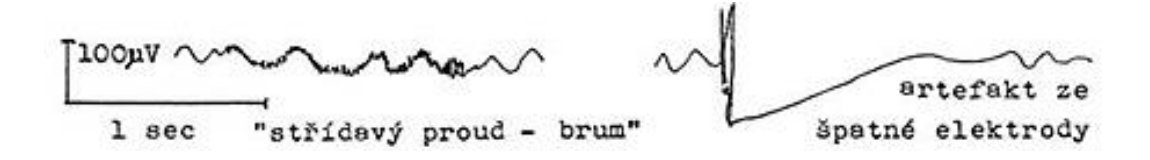

*Obrázek 2.9: Ukázka artefaktu z prostředí a ze špatné elektrody [8]*

#### **2.4.3 Artefakty pocházející od pacienta**

Mezi biologické artefakty (viz obrázek 2.10) se řadí veškeré rušivé jevy pocházející přímo od měřeného subjektu.

Řadí se mezi ně oční artefakty z mrkání, třes víček, dále oční artefakty z bulbů, kde maximum těchto artefaktů je v F svodech (Fp1 a Fp2 pro vertikální pohyby, F7 a F8 pro horizontální pohyby). Svalové artefakty mají krátké trvání a ostrý tvar. Pohybové artefakty jsou často rytmické. Artefakty z pocení mají vysokou amplitudu a nízkou frekvenci (kolem 0,5 Hz). V záznamu se mohou jako další biologické artefakty objevit artefakty dentální (jedná se o měření subjektů se zubními výplněmi, které jsou tvořeny z různých materiálů), tepová a srdeční činnost, elektrické projevy kardiovaskulární soustavy, artefakty z ORL oblasti vznikající např. při žvýkání, mluvení, polykání, při kašli a podobně. [7]

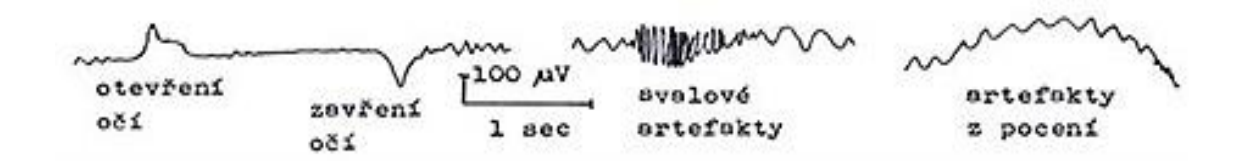

*Obrázek 2.10: Ukázka biologických artefaktů [8]*

### **3 Evokované potenciály**

Evokované potenciály (EP) jsou generované mozkem jako reakce nervové soustavy na vnější stimulaci. Existuje nekonečná řada podnětů, na které nervový systém reaguje evokovanou odpovědí (např. poklep kladívka, silnější dotek na kůži, bolestivý vjem, náhlá změna teploty, dále náhlá emoce, apod.). EP snímané ze skalpu mají nízkou amplitudu, odpovídají velikosti řádově mikrovoltů (1-20 µV), jsou tedy mnohonásobně nižší než EEG a artefakty.

Podle typu stimulace se rozlišují EP vizuální, sluchové kmenové, somatosenzorické, motorické a endogenní kognitivní (viz obrázek 3.2). [9]

#### **3.1 VEP – vizuální evokované potenciály**

K vyšetření VEP je potřeba zařízení, které dokáže vyvolat optické podněty. Jako vlastní generátor optických podnětů často slouží zvláštní monitor, LED diody, stroboskop, zrcadlový systém nebo polokoule sloužící ke stimulaci záblesky (tzv. Ganzfeld stimulátor).

Podstata stimulace zrakové dráhy zábleskem spočívá ve změně jasu v zorném poli. Podstata stimulace strukturovaným podnětem spočívá ve využívání obrazců s tmavými a světlými plochami. Tato stimulace může probíhat objevením obrazce, jeho zmizením nebo nejčastěji používanou záměnou dvou vzájemně obrácených a doplňujících se vzorů (viz obrázek 3.1). Podnětem je změna kontrastu v různých částech zorného pole, přičemž celková hodnota jasu zůstává stejná. Jednoznačnou výhodou monitoru je především možnost jednoduché změny parametrů stimulačního obrazce (čtverce, pruhy, jejich velikost a orientace a podobně) a snadná dostupnost. [9]

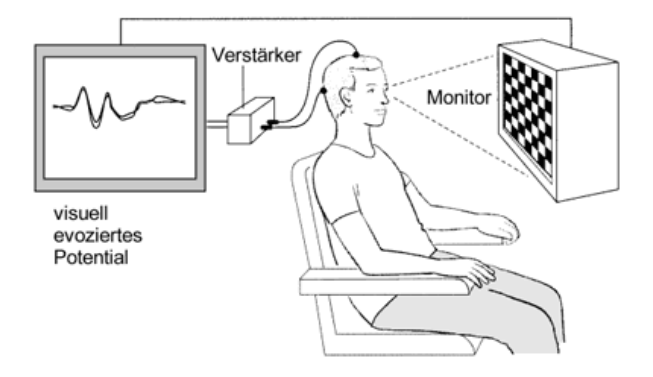

*Obrázek 3.1: Ukázka možného stimulu VEP – šachovnice [12]*

Výsledný záznam mohou ovlivnit některé technické parametry stimulace, jako např.:

- luminance stimulační plochy
- kontrast mezi prvky
- frekvence stimulace
- velikost stimulační plochy

Nejen velikost stimulační plochy, ale i velikost jednotlivých prvků stimulačního vzorce má zásadní vliv na výsledný záznam. Při použití šachovnice záleží na zvolené velikosti čtverců. Při jejich zmenšování se zmenšuje také amplituda a dochází k prodlužování latencí vln. Čím menší je velikost čtverců, tím větší je citlivost vyšetření k poruchám zrakové dráhy. Výsledek však může být ovlivněn sníženou zrakovou ostrostí, která může nastat např. při špatně korigované oční vadě. Při výrazném zvětšení čtverců je záznam velmi podobný záznamu při stimulaci zábleskem.

Vyšetření zrakové dráhy se provádí nejčastěji u pacientů se zánětem zrakového nervu či u jiných poruch zraku nejasné příčiny. [9], [11]

#### **3.1.1 SSVEP – ustálené vizuální evokované potenciály**

Ustálené vizuální evokované potenciály jsou speciální formou VEP. Jako SSVEP se označuje reakce na pravidelně se opakující vizuální podnět o konstantní frekvenci přibližně v rozmezí 4 až 100 Hz. Vznikají periodické sinusové vlny o stejné frekvenci, jakou je stimulována sítnice. Reakce je ovlivněná typem i frekvencí stimulace. Bylo zjištěno, že reakce vyvolané blikajícími diodami byly větší, než stimulace obdélníkovým podnětem na obrazovce počítače.

Prezentace stimulů na monitoru je také velmi omezena z hlediska rozsahu frekvencí, které mohou být použité pro stimulaci. Obnovovací frekvence monitoru, tzn. kolikrát je monitor schopný překreslit obrazovku za jednu sekundu, je nižší než 100 Hz. Pro LCD monitory je obnovovací frekvence obvykle 60 Hz.

Stimulační frekvence pro detekci SSVEP se volí v kmitočtovém pásmu 5 až 75 Hz. Frekvence se rozdělují do tří pásem. Nízké frekvence jsou do 12 Hz, střední v rozsahu 12 až 30 Hz a vysoké nad 30 Hz. Frekvence 15 až 25 Hz představuje vyšší riziko vyvolání epileptického záchvatu.

Barva stimulu také ovlivňuje SSVEP (na rozdíl od VEP). Červené, žluté a modré světlo má různé účinky na SSVEP v kombinaci s danou frekvencí. Červené světlo

vyvolává nejsilnější odezvu při stimulační frekvenci 11 Hz. Modré světlo má mírně slabší odezvu než světlo červené a nejsilnější odezvu má přibližně kolem 13 Hz. Je méně závislé na frekvenci. Žluté světlo má ještě nižší amplitudu než modré a také je méně závislé na dané frekvenci. [13]

#### **3.2 BAEP – sluchové kmenové evokované potenciály**

Sluchovou dráhu je možné stimulovat různě, přičemž se stimuly liší podle délky trvání a frekvenčních charakteristik.

Nejčastějším stimulem je tzv. klik. Jedná se o záměrně nestrukturovaný zvukový podnět, který nemá stálou tónovou frekvenci.

Dalším stimulačním podnětem může být tzv. "burst" (zapraskání), který má na rozdíl od kliku určitou strukturu. Náběh intenzity a její pokles probíhá na velmi krátkém časovém úseku. Základním stimulačním parametrem, který má vliv na pořízený záznam, je intenzita stimulace.

Vyšetření je vhodné pro pacienty se závratí, s hučením v uších nebo u pacientů s podezřením na nádor sluchového nervu. [9], [11]

#### **3.3 SEP – somatosenzorické evokované potenciály**

Pomocí SEP se vyšetřují senzitivní dráhy (vedení citlivosti z končetin přes míchu do mozkové kůry).

Standardizovaným způsobem stimulace je stimulace elektrická. Elektrický stimulátor generuje krátký elektrický výboj, který je bipolární stimulační elektrodou aplikován na zvlhčenou kůži končetiny nad průběhem stimulovaného nervu. Standardní místa pro stimulaci jsou v zápěstí, těsně za karpálním tunelem, a za vnitřním kotníkem nohy.

Vyšetření se provádí u pacientů s postižením míchy, s roztroušenou sklerózou či u neurodegenerativních onemocnění. [9], [11]

#### **3.4 MEP – motorické evokované potenciály**

U motorických EP se používá elektrická stimulace nebo magnetická stimulace. Magnetický stimulátor generuje krátkodobý magnetický impuls přes magnetoelektrickou cívku, která se přikládá nad stimulovanou část nervové soustavy. Lze stimulovat periferní nervy a především nebolestivě mozkový kortex.

Vyšetření se provádí především u centrálních poruch hybnosti, u roztroušené sklerózy a u neurodegenerativních onemocnění. [9], [11]

#### **3.5 ERP – endogenní kognitivní evokované potenciály**

Stimulace při vyšetření ERP je velmi individuální. Tato stimulace je většinou vytvářena pro experimentální podmínky.

Standardizovaným testem je vyšetření vlny P3 ve sluchovém paradigmatu. Při tomto testování se používá zvukový stimulátor generující dva druhy tónů, které mají odlišnou kvalitu. Stimulátor musí mít možnost zvolení střídavé frekvence různých tónů a možnost jejich náhodného výběru. [9]

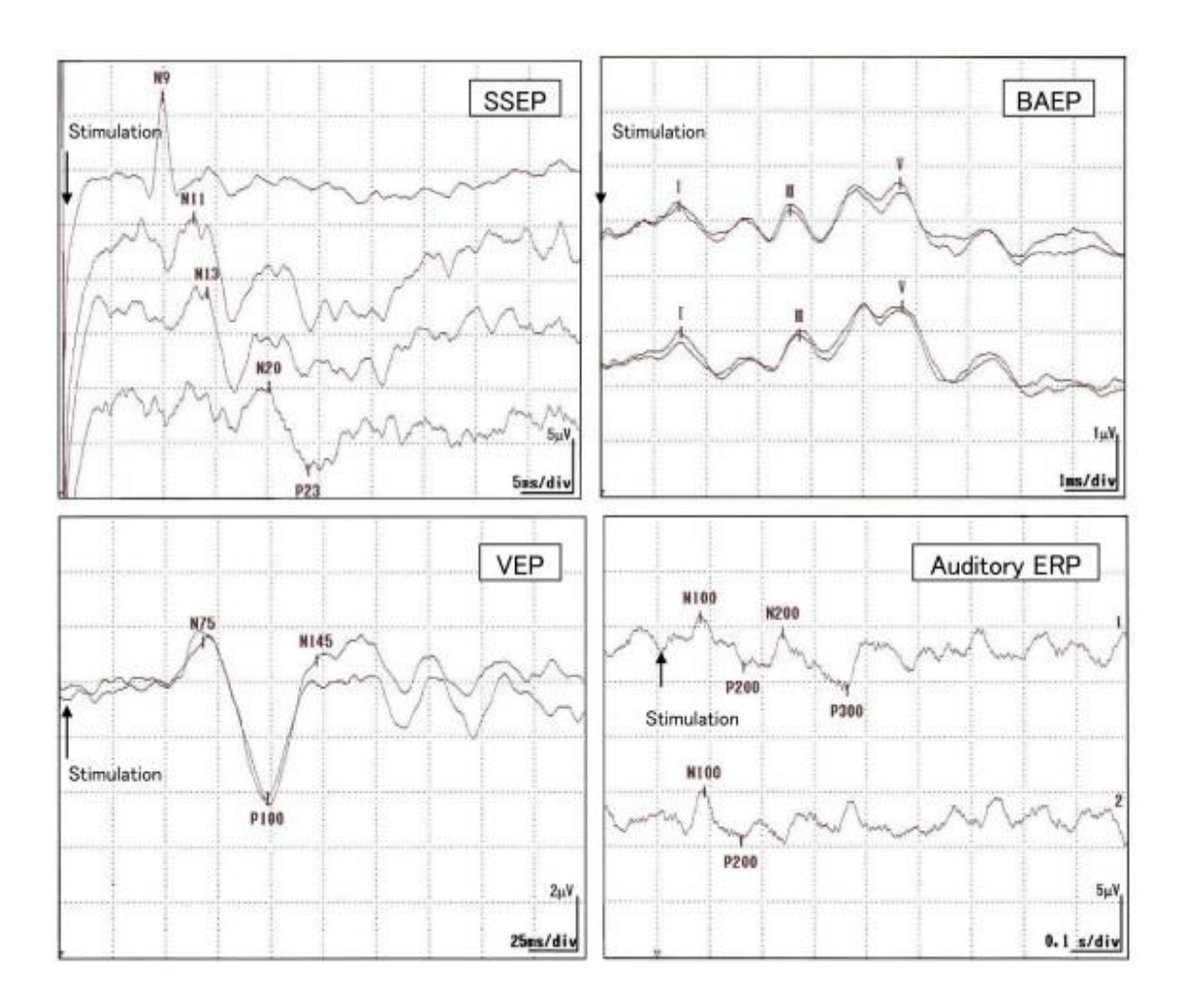

*Obrázek 3.2: Evokované potenciály (SSEP, BAEP, VEP, ERP) [14]*

### **4 Metody analýzy signálů**

Pro vyhodnocování signálů se používají různé metody analýzy signálů. Metody analýzy signálů se dělí do tří částí. První je analýza signálů v časové oblasti, druhá ve frekvenční oblasti a třetí v oblasti časově frekvenční. Volba příslušné oblasti závisí na typu analyzovaného signálu a na požadovaném výsledku.

Analýza signálů v časové oblasti zahrnuje především statistickou analýzu, výpočet a analýzu korelačních funkcí, koherence, analýzu střední, maximální a minimální hodnoty v závislosti na čase, třídicí metody a podobně.

Spektrální analýza je nástrojem k popisu signálu pomocí jeho složek ve frekvenční oblasti. Matematický výpočet spektrální výkonové hustoty náhodných signálů může být nepřesný, nejednoznačnost výsledků spektrální analýzy může ovlivnit charakter signálu i výběr vhodné metody.

Metody spektrální analýzy se rozdělují do tří skupin:

- Neparametrické metody založené na diskrétní Fourierově transformaci. Vyznačují se tím, že se při jejich použití nevytvářejí žádné modely vzniku a predikce signálu, při analýze se využívají jen změřená data. Do této skupiny metod se řadí například Fourierova transformace, diskrétní Fourierova transformace, rychlá Fourierova transformace, Z-transformace a spektrální výkonová hustota.
- Parametrické metody využívají popisu signálů pomocí vypočtených parametrů. Základem je vytvoření modelu vzniku signálu. Metody dosahují lepších výsledků v případě, že jsou data danému modelu velmi blízká. Mezi nejznámější modely dat patří autoregresní model (AR), model klouzavých průměrů (MA), autoregresní model klouzavých průměrů (ARMA). Všechny tyto tři modely aproximují skutečné spektrum signálu pomocí kvadrátu modulu frekvenční charakteristiky lineárního časově invariantního (LTI) filtru. Stupeň aproximace je závislý na volbě řádu filtru (řádu modelu).

Časově frekvenční transformace jsou uplatněny zejména při analýze elektroakustických systémů, řečových a hudebních signálů. Jsou vhodné ke zpracování signálů z oblasti lékařské diagnostiky, jako je např. EEG a EKG. Využívají se tam, kde je potřeba frekvenční analýzu provádět i v závislosti na čase.

Analýza signálů v časově frekvenční oblasti se rozděluje na dva základní druhy metod (viz obrázek 4.1):

- **Lineární,** kde jejich základním principem výpočtu je rozklad analyzovaného signálu na elementární časově frekvenční jednotky. Jejich předností je zejména rychlost výpočtu.
- **Nelineární,** jejich jistou nevýhodou je časová náročnost výpočtu a nároky na HW počítače.

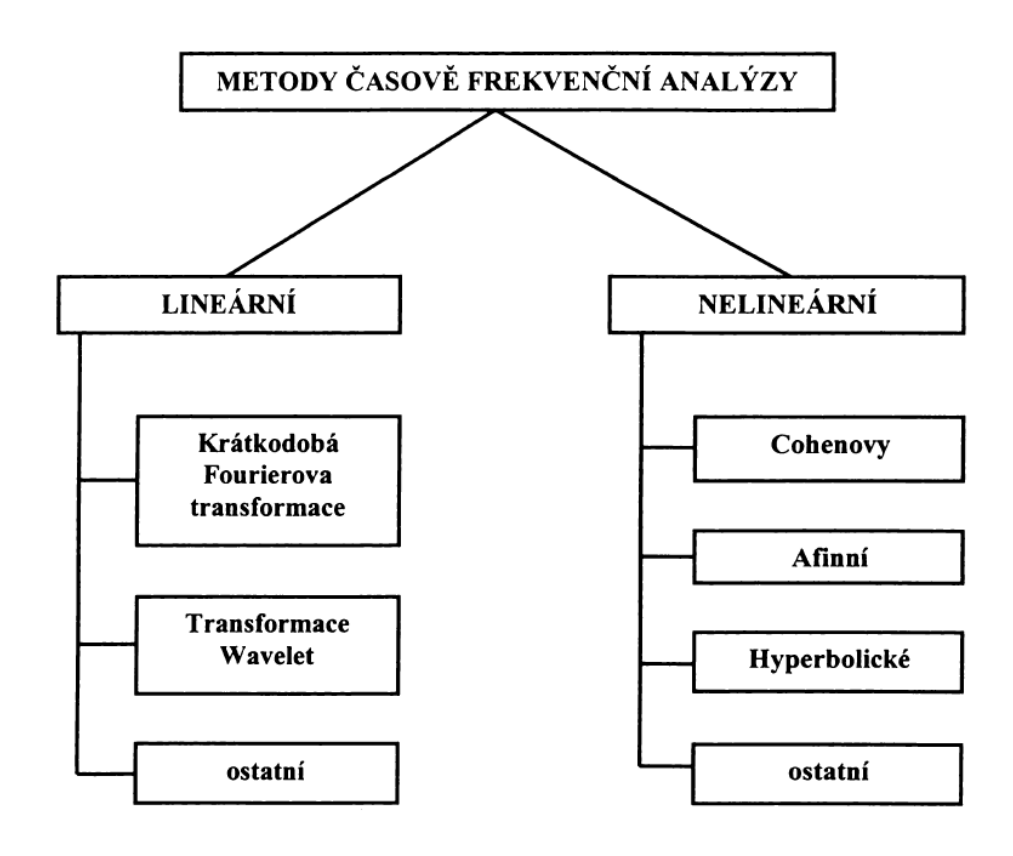

*Obrázek 4.1: Rozdělení časově frekvenčních postupů pro analýzu signálů*

V této kapitole jsem čerpala z [15].

#### **4.1 Fourierova transformace**

Pro převod z časové do frekvenční oblasti je nejpoužívanější Fourierova transformace (FT). Pro spojitou funkci je definována integrálními rovnicemi. Pro přímou transformaci platí vztah:

$$
X(f) = k_1 \int_{-\infty}^{+\infty} x(t) e^{-j2\pi ft} dt, \qquad (4.1.1)
$$

pro zpětnou transformaci platí:

$$
\chi(t) = k_2 \int_{-\infty}^{+\infty} X(f) e^{j2\pi ft} df, \qquad (4.1.2)
$$

kde *f* je frekvence, *t* čas, *x(t)* signál v časové oblasti, *k* jsou konstanty a *X(f)* představuje reprezentaci signálu ve frekvenční oblasti. [15]

#### **4.2 Diskrétní Fourierova transformace**

Je-li zpracovávána diskrétní datová posloupnost, je nutné upravit výše uvedené integrální rovnice (4.1.1) a (4.1.2). Pro přímou transformaci platí:

$$
X_k = \frac{1}{T} \sum_{n=0}^{N-1} x_n e^{-j(\frac{2\pi k}{T})(n\Delta t)} \cdot \Delta t = \frac{1}{N} \sum_{n=0}^{N-1} x_n e^{-j(\frac{2\pi k n}{N})}, \quad (4.2.1)
$$

pro zpětnou transformaci platí:

$$
x_n = \sum_{k=0}^{N-1} X_k \ e^{j(\frac{2\pi k n}{N})}, \tag{4.2.2}
$$

kde  $x_n$  je hodnota *n*-tého prvku diskrétní posloupnosti,  $X_k$  je *k*-tá frekvenční složka signálu, *T* doba trvání realizace, *N* počet prvků posloupnosti a *j* představuje imaginární jednotku.

Na základě výše uvedených definičních vztahů lze spočítat hodnoty diskrétní Fourierovy transformace (DFT), algoritmus je ale velmi náročný na počet paměťových polí i počet matematických operací. Proto byly vyvíjeny algoritmy, které by byly výpočetně a časově úspornější. Nalezení rychlého algoritmu výpočtu DFT bylo v roce 1965 zásadním vývojovým krokem v číslicovém zpracování signálů. [15]

#### **4.3 Rychlá Fourierova transformace**

Rychlou Fourierovou transformací (FFT) získáme stejné výsledky jako při výpočtu DFT. Rozdíl spočívá ve výrazném snížení doby potřebné k výpočtu. FFT potřebuje pouze  $O(N \log N)$  operací, zatímco DFT  $O(N^2)$ . Podstatou rychlých algoritmů je převod na součin řídkých matic. To má za následek redukci počtu potřebných matematických operací.

Algoritmus Cooleyho a Tukeyho používá decimaci v čase. Je nejpoužívanější variantou FFT algoritmu. Rekurzivně dělí DFT s velikostí složeného čísla do menších DFT o velikostech *N<sup>1</sup>* a *N2.* Je příkladem rozděl a panuj algoritmu.

Algoritmus:

- 1) Vstupní sekvence o N vzorcích se doplní tak, aby nová délka sekvence byla nejbližší větší mocninou čísla 2. Například sekvence o délce 500 se doplní na 512.
- 2) Proces časové decimace způsobí, že se změní pořadí vstupních vzorků. Například pro 8 vzorkový signál je původní pořadí vzorků 0, 1, 2, 3, 4, 5, 6, 7, po procesu časové decimace je pořadí 0, 4, 2, 6, 1, 5, 3 a 7. Vztah mezi pořadím vzorků lze jednoduše vyjádřit pomocí otočení binární vstupní posloupnosti (viz obrázek 4.2).

| PŮVODNÍ VSTUPNÍ SEKVENCE |                |  | PŘEUSPOŘÁDANÁ SEKVENCE |                  |  |
|--------------------------|----------------|--|------------------------|------------------|--|
| <b>DESÍTKOVĚ</b>         | <b>BINÁRNĚ</b> |  | <b>BINÁRNĚ</b>         | <b>DESÍTKOVĚ</b> |  |
| 0                        | 0 O O          |  | 0 O O                  | 0                |  |
| 1                        | 001            |  | 100                    |                  |  |
| 2                        | 0 I O          |  | 0 I O                  | 2                |  |
| 3                        | 011            |  | <i>110</i>             | 6                |  |
| 4                        | 100            |  | 0 0 1                  | 7                |  |
| 5                        | 101            |  | 101                    | 5                |  |
| 6                        | <i>110</i>     |  | 011                    | 3                |  |
| 7                        | 111            |  | 111                    |                  |  |

*Obrázek 4.2: Princip změny pořadí vstupních vzorků, N = 8 bodů* 

- 3) Z takto upravené posloupnosti se vypočítá (N/2) posloupností o délce 2.
- 4) Dále se vypočítá z 2-bodových posloupností nových (N/4) posloupností o délce 4.
- 5) V tomto kroku se vypočítá (N/8) nových posloupností o délce 8.
- 6) Postup se nadále opakuje až do doby, dokud není výsledkem jediná posloupnost délky N.

Ukázka blokového diagramu pro výpočet FFT o vstupní 8 bodové posloupnosti je na obrázku 4.3.

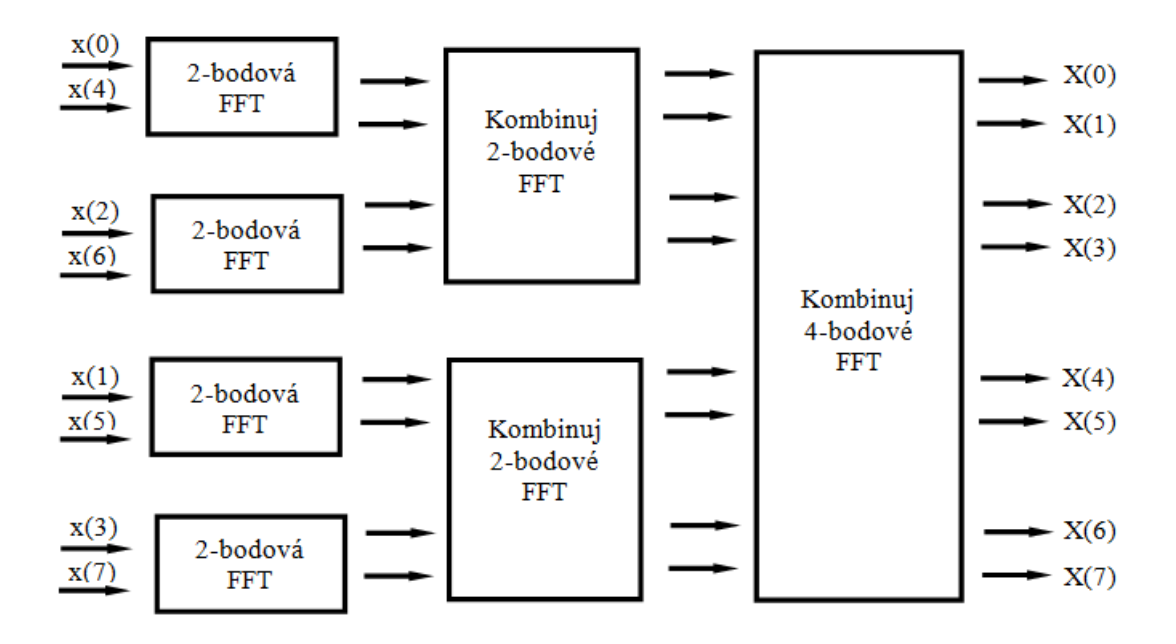

*Obrázek 4.3: Příklad blokového diagramu pro výpočet FFT, N = 8 bodů*

V této podkapitole jsem čerpala z [16] a [17].

#### **4.4 Spektrální výkonová hustota**

Vyhodnocování náhodných signálů je vhodné provádět pomocí výpočtu spektrální výkonové hustoty (PSD – Power Spectral Density). PSD se používá k odhadu spektra vzorkovaného signálu s konečnou délkou a udává závislost rozložení hustoty výkonu signálu na frekvenci v Hz.

Často se pro určení PSD využívá metod (přímých a nepřímých) založených na použití diskrétní Fourierovy transformace.

Nepřímou metodou se PSD určí pomocí Wiener – Chinčinova teorému, odhad PSD je určený diskrétní Fourierovou transformací autokorelační funkce:

$$
PSD(k) = \sum_{n=0}^{N-1} R_{xx}(n) e^{-j2\pi f n}, \qquad (4.4.1)
$$

kde *Rxx(n)* je autokorelační funkce.

Přímou metodou se rozumí moderní verze Schusterova periodogramu. Odhad PSD je počítaný jen pro vzorky segmentu *x0, x<sup>1</sup> až xN-1* a lze jej vyjádřit jako:

$$
PSD(k) = \frac{1}{N} \left| \sum_{n=0}^{N-1} x(n) e^{-j2\pi f n} \right|^2.
$$
 (4.4.2)

Výsledky získané použitím přímé i nepřímé metody pro výpočet PSD jsou naprosto totožné. Z každého jednotlivého okna je takto získáno okamžité výkonové spektrum (periodogram, spektogram).

V případě, že je analyzovaný signál dostatečně dlouhý, používá se pro získání vyhlazeného odhadu některá z metod průměrování dílčích periodogramů. Nejpoužívanější metodou průměrování periodogramu je Welchova metoda. Její princip je ukázán na obrázku 4.4.

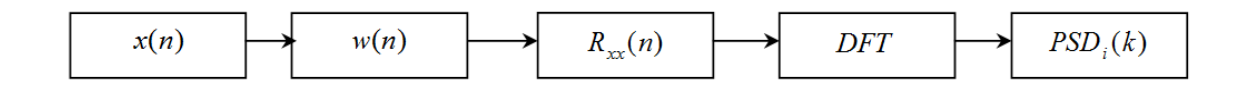

*Obrázek 4.4: Princip Welchovy metody*

Welchova metoda je založená na redukování rozptylu periodogramu rozdělením vstupních dat *x(n)* na *K* segmentů, přičemž každý takový segment má délku *M* vzorků. Segmenty se překrývají, překrytí je 50 - 75 %. Každý segment je násoben M vzorkovým oknem  $w(n)$ . U této metody je možné zvolit různé typy oken, nejčastěji se používá Hammingovo a Hannovo okno. Dále se odhadne PSD každého segmentu – *PSD<sub>i</sub>*(k). Výsledný odhad PSD se získá zprůměrováním všech dílčích k periodogramů.

Podobně jako Welchova metoda funguje i metoda Bartlettova, rozdíl je pouze v nepřekrývajících se segmentech a nenásobení segmentů oknem *w(n)*.

V této podkapitole jsem čerpala z [17].

#### **4.5 Krátkodobá Fourierova transformace**

Krátkodobá Fourierova transformace (STFT) patří k časově frekvenčním postupům sloužícím ke zpracování naměřených signálů. Poskytuje kompromis mezi časovou a frekvenční reprezentací signálů. Je lineární a obecně komplexní transformace.

STFT lokalizuje frekvenční složky v čase s lineárním rozlišením. Základem STFT je rozdělení signálu na dostatečně malé realizace, u kterých je možné předpokládat, že budou dostatečně stacionární, tzn. že parametry signálu jsou konstantní a nezmění se v určitém časovém úseku.

Rozdělení je provedeno multiplikací okénkové funkce a signálu. Na každém takovém výřezu se provede FT. Okénko se postupně posouvá v čase. Definiční integrál STFT je vyjádřen jako:

$$
STFT(\tau, f) = \int_{-\infty}^{+\infty} [x(t) g^*(t-\tau)] e^{-j2\pi ft} dt, \qquad (4.5.1)
$$

kde *g* je okénková funkce, *t* je čas,  $\overline{a}$  je komplexní konjunkce,  $\tau$  časové posunutí okénka,  $x(t)$  časová reprezentace signálu a *STFT*  $(\tau, f)$  vyjadřuje časově frekvenční reprezentaci signálu.

Zpětnou transformací lze realizovat rekonstrukci signálu. Platí vztah:

$$
x(t) = \frac{1}{2\pi} \int_{-\infty}^{+\infty} \int_{-\infty}^{+\infty} STFT(\tau, f) g(t - \tau) e^{-j2\pi ft} d\tau df.
$$
 (4.5.2)

V této podkapitole jsem čerpala z [15].

#### **4.6 Waveletová transformace**

Waveletová transformace (WT, v české literatuře je někdy označovaná jako vlnková transformace) patří mezi časově frekvenční transformace a obsahuje informaci o časové lokalizaci spektrálních složek.

Na rozdíl od sinu a cosinu, které se používají jako bázové funkce u FT, nejsou wavelety periodické funkce, ale jsou to funkce, které jsou nenulové pouze na určitém časovém úseku.

Hlavní myšlenka vlnkové transformace spočívá ve vhodné změně velikosti okna. Vhodnou volbou šířky okna a tvarem bázové funkce lze dosáhnout optimálního poměru rozlišitelnosti v čase a frekvenci. Pro nízké frekvence je okno širší, pro vysoké frekvence užší

Čerpala jsem z [18] a [19].

#### **4.6.1 Spojitá waveletová transformace**

Spojitá waveletová transformace (CWT) je definována integrální rovnicí

$$
WT(\tau, s) = \int_{-\infty}^{+\infty} x(t) \psi_{\tau, s}(t) dt
$$
 (4.6.1)

$$
\psi_{\tau,s}(t) = \frac{1}{\sqrt{|s|}} \psi\left(\frac{t-\tau}{s}\right),\tag{4.6.2}
$$

kde  $\tau$  je časové posunutí, *s* je měřítko,  $\psi$  je transformační vlnková funkce,  $x(t)$  je analyzovaný signál a  $WT(\tau, s)$  představuje waveletovou transformaci.

Substitucí rovnice (4.6.2) do rovnice (4.6.1) vznikne následující vztah (4.6.3), který reprezentuje korelaci mezi vstupním signálem  $x(t)$  a vlnkovou funkcí  $\psi$ .

$$
WT(\tau, s) = \frac{1}{\sqrt{|s|}} \int_{-\infty}^{+\infty} x(t) \, \psi\left(\frac{t-\tau}{s}\right) dt. \tag{4.6.3}
$$

Algoritmus pro výpočet CWT:

- 1) Vybere a nastaví se vhodná vlnková funkce.
- 2) Vlnková funkce se porovná s analyzovaným signálem. Vypočítá se koeficient shody, čím je koeficient větší, tím je při daném posunutí a měřítku větší shoda vybrané vlnkové funkce se signálem.
- 3) Vlnková funkce se posune vzhledem k signálu (časové posunutí) a opakuje se krok 2. Tento krok se provádí pro všechna časová posunutí.
- 4) Změní se měřítko waveletu (realizuje se roztažení vlnkové funkce) a opakují se kroky 2 a 3. Opakování je provedeno pro všechna měřítka.

Často používanými vlnkovými funkcemi CWT jsou wavelety typu Morlet (Morletova vlnka) a Maxican hat (Mexický klobouk, v některé literatuře je také někdy označován jako Mexické sedlo). Jejich tvar je blízký sinusovým vlnám.

Wavelet typu Morlet (viz obrázek 4.5) je definován jako výsledek kompromisu mezi Fourierovou transformací a polohovou lokalizací jednorázových dějů. Mezi vlastnosti této funkce patří symetričnost, komplexnost, není ortogonální, a tudíž nelze použít pro DWT, je vhodná pro CWT. Vzorec:

$$
\psi(x) = a.e^{-\frac{1}{2}x^2}(\cos(5x) + j\sin(5x)).\tag{4.6.4}
$$

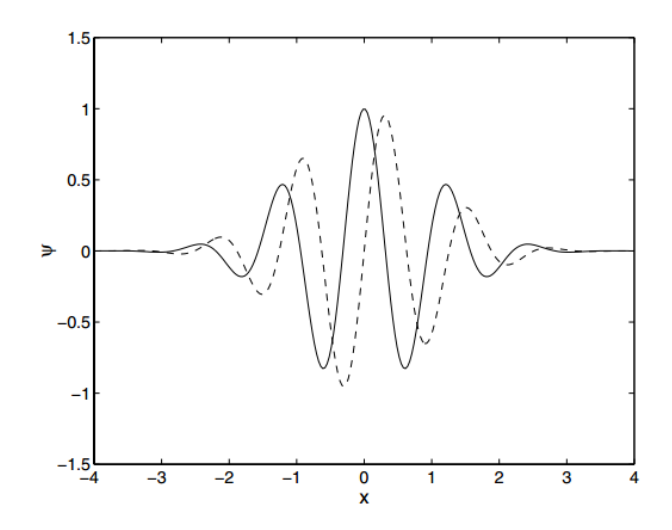

*Obrázek 4.5: Wavelet typu Morlet*

Wavelet typu Mexican hat (viz obrázek 4.6) je definován jako druhá derivace Gaussovy pravděpodobnostní funkce. Vlastností této funkce je symetričnost, není ortogonální, je vhodná pro CWT. Vzorec:

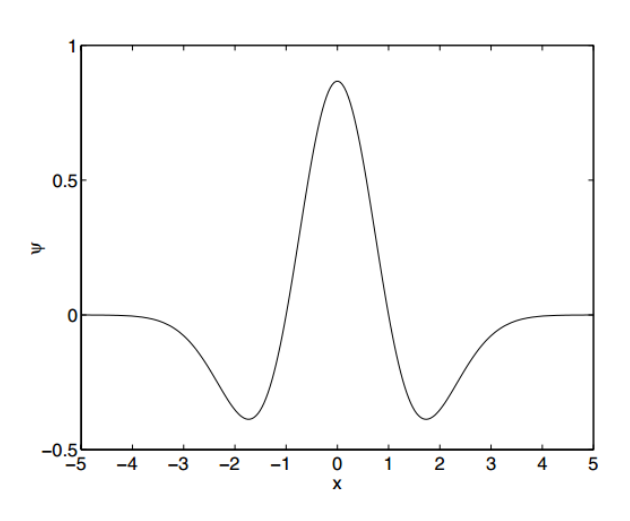

$$
\psi(x) = \frac{2}{\sqrt{3}} \pi^{\frac{1}{4}} (1 - 2x^2) e^{-x^2} . \tag{4.6.5}
$$

*Obrázek 4.6: Wavelet typu Mexican hat*

Wavelety typu Daubechies (vlnky Daubechies) zastupují množinu vlnek různého řádu, které nemají explicitní vyjádření  $\psi(x)$ . Tato funkce je asymetrická, je vhodná pro CWT i DWT (diskrétní WT) a je ortogonální. Vlnkové funkce typu Daubechies a některé další známé wavelety jsou uvedeny v příloze A.

V této podkapitole jsem čerpala z [15] a [19].

### **5 EEG měření**

Během bakalářské práce jsem provedla experiment u 3 osob, přičemž mým cílem bylo získat vhodná data pro analýzu a detekci SSVEP potenciálů.

#### **5.1 Postup měření**

Každá testovaná osoba musela být před samotným měřením bezpodmínečně seznámena s průběhem získávání dat a s tím spojenými možnými zdravotními riziky. Jelikož měření může vést ke zhoršení zdravotního stavu některých nemocí – např. epilepsie, nesmí měřená osoba těmito nemocemi trpět.

Pro správné měření bylo nezbytné zajistit vhodné testovací podmínky (rozsvícené/zhasnuté světlo v testovací kabině, teplota v místnosti, ale také vyvarování se situací, které mohou ovlivnit subjekt, a tak i naměřená data – např. přílišné světlo, hluk, stres, svalové napětí, …).

Dále bylo nutné vybrat správnou velikost EEG čepice (velikosti jsou uvedeny na čepici) a přesně ji umístit na hlavu subjektu. Pro měření byla použita čepice s elektrodami rozmístěnými podle mezinárodního standardu 10-20 (viz obrázek 5.1).

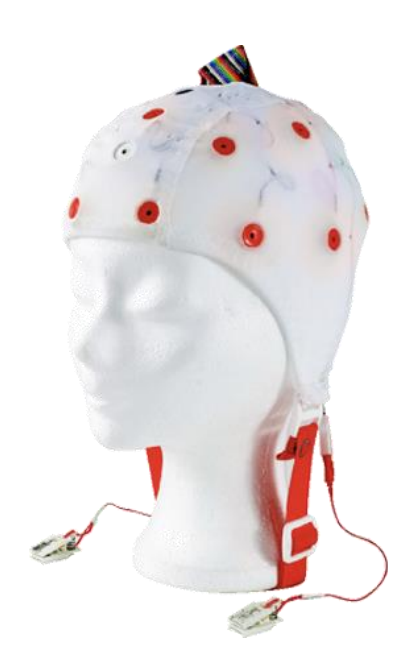

*Obrázek 5.1: EEG čepice s rozmístěním elektrod 10 -20 [20]*

Testované osobě byla očištěna kontaktní místa (uši, čelo) a na ně umístěny elektrody potřené gelem. Následně byl gel aplikován injekční stříkačkou pod čepici tak, aby došlo ke kontaktu s pokožkou.

Po přemístění subjektu do zvukotěsné komory a připojení bylo nutné sledovat na monitoru, zda je kontakt dostatečný, v případě potřeby se doplnil gel. Nakonec byla testovaná osoba uzavřena v kabině a byl proveden experiment na základě stimulačního scénáře.

#### **5.2 Stimulační scénář experimentu**

Ke stimulaci subjektů jsem použila panel s červenými diodami. Měřená osoba byla stimulována vhodnou frekvencí a byl pořízen záznam.

U subjektů 1, 2 a 3 byly záznamy získány použitím stimulačních frekvencí 5, 7, 9 a 11 Hz. U subjektu 4 jsem vyzkoušela i některé jiné stimulační frekvence – 8, 9, 10, 14 a 15 Hz.

Každý záznam z měření 1, 2 a 6 obsahuje 60 sekund dat, při kterých byl subjekt v klidovém stavu, a 60 sekund dat, při kterých byl subjekt stimulován blikajícím panelem.

Záznamy v měření 3 byly pořízeny pro stejný subjekt jako v měření 1 (pouze v jiný čas). Tyto záznamy obsahují 120 sekund dat, při kterých byl subjekt stimulován. Data naměřená v klidovém stavu používám z měření 1.

Veškeré naměřené záznamy jsou na přiloženém CD.

#### **5.3 Naměřená data**

Naměřená data byla pořízena softwarem Brain Vision Recorder. Každý naměřený EEG záznam obsahuje 3 soubory:

- Binární soubor .eeg obsahuje nezpracovaný záznam mozkové aktivity na jednotlivých kanálech.
- Hlavičkový textový soubor .vhdr obsahuje obecné informace o naměřených datech, např. počtu kanálů či intervalech vzorkování (viz obrázek 5.2).
- Textový soubor .vmrk obsahuje značky (markery) v záznamu (viz obrázek 5.3).

```
Brain Vision Data Exchange Header File Version 1.0
 ; Data created by the Vision Recorder
 [Common Infos]
 Codepage=UTF-8
 DataFile=m3_9Hz.eeg
 MarkerFile=m3_9Hz.vmrk
 DataFormat=BINARY
 ; Data orientation: MULTIPLEXED=ch1,pt1, ch2,pt1 ...<br>DataOrientation=MULTIPLEXED
 NumberOfChannels=19
 sampling interval in microseconds<br>SamplingInterval=1000
 [Binary Infos]<br>BinaryFormat=INT_16
 [Channel Infos]
   Fach entry: Ch<channel number>=<Name>,<Reference channel name>,<br><Resolution in "Unit">,<Unit>, Future extensions...<br>Fields are delimited by commas, some fields might be omitted (empty).<br>Commas in channel names are coded as
; commas in char<br>
ch1=Fp1,,0.1,µV<br>
ch2=Fp2,,0.1,µV<br>
ch3=F3,,0.1,µV<br>
ch4=F4,,0.1,µV<br>
ch4=F4,,0.1,µV<br>
ch5=C3,,0.1,µV<br>
ch5=C4,,0.1,µV<br>
ch6=C4,,0.1,µV<br>
ch7=P3,,0.1,µV<br>
ch9=01,,0.1,µV<br>
ch9=01,,0.1,µV<br>
ch10=02,,0.1,µV<br>
ch11=F7,,
 ch14 = T4, 0.1, \mu Vch15=T5, , 0.1, \muV<br>ch16=T6, , 0.1, \muV
ch17=Fz, 0.1, \muV<br>ch18=Cz, 0.1, \muV<br>ch19=Pz, 0.1, \muV
 [Comment]
 Amplifier Setup
 Number of channels: 19<br>Sampling Rate [Hz]: 1000<br>Sampling Interval [µS]: 1000
```
*Obrázek 5.2: Ukázka souboru .vhdr*

```
Brain Vision Data Exchange Marker File, Version 1.0
 [Common Infos]
Codepage=UTF-8
DataFile=m3_9Hz.eeg
 [Marker Infos]
Warker Infosj; Each entry: Mk<Marker number>=<Type>,<Description>,<Position in data points>,<br>; <Size in data points>, <Channel number (0 = marker is related to all channels)><br>; Fields are delimited by commas, some fields m
```
*Obrázek 5.3: Ukázka souboru .vmrk*

## **6 EEGLAB**

EEGLAB je široce používaný, interaktivní Matlabový toolbox pro zpracování elektrofyziologických dat a jejich vizualizaci. Je závislý na platformě Matlab. University of California v San Diegu EEGLAB volně poskytuje ke stažení na internetové adrese <*[http://sccn.ucsd.edu/eeglab/>](http://sccn.ucsd.edu/eeglab/)*.

#### **6.1 Interaktivní grafické uživatelské rozhraní**

EEGLAB poskytuje interaktivní grafické uživatelské rozhraní (GUI, viz obrázek 6.1), které umožňuje uživatelům flexibilně a interaktivně zpracovávat elektrofyziologická data. GUI je jednodušeji použitelné pro nové uživatele a při zkoumání nových dat. Po načtení dat jsou zobrazeny informace např. o počtu kanálů, délce signálu, vzorkovací frekvenci nebo velikost dat v MB.

Všechny funkce dostupné v GUI jsou rovněž přístupné také pomocí příkazového okna. Využít lze psaní jednotlivých příkazů nebo vyvolání přímo některé již definované pop funkce (viz dále).

| File                     | Edit            | Tools              | Plot    | Study | Datasets | Help |  |  |
|--------------------------|-----------------|--------------------|---------|-------|----------|------|--|--|
|                          |                 | #68: signal        |         |       |          |      |  |  |
|                          |                 |                    |         |       |          |      |  |  |
|                          |                 | Filename: none     |         |       |          |      |  |  |
|                          |                 | Channels per frame |         |       |          |      |  |  |
| Frames per epoch         |                 |                    | 141980  |       |          |      |  |  |
|                          | <b>Epochs</b>   |                    |         |       |          |      |  |  |
| Events                   |                 |                    |         |       |          |      |  |  |
| Sampling rate (Hz)       |                 | 1000               |         |       |          |      |  |  |
| Epoch start (sec)        |                 | $-0.000$           |         |       |          |      |  |  |
|                          | Epoch end (sec) |                    | 141.979 |       |          |      |  |  |
|                          | Reference       |                    | unknown |       |          |      |  |  |
| <b>Channel locations</b> |                 | No                 |         |       |          |      |  |  |
| ICA weights              |                 | No                 |         |       |          |      |  |  |
|                          |                 | Dataset size (Mb)  |         |       | 3.4      |      |  |  |

*Obrázek 6.1: GUI EEGLABu v13.1.1*

Uživatelé mohou importovat mnoho různých datových formátů, například ASCII, MATLAB, BCI2000, Neuroscan, Biosemi nebo BrainVision. Dále lze provádět předzpracování dat. Mezi standardní metody pro předzpracování dat jsou v EEGLABu k dispozici například filtry (FIR a IIR), extrakce epoch či vzorkování. Uživatelé mohou provádět analýzy dat a následně data vizualizovat.

#### **6.2 Struktura EEG dat**

Všechny informace o aktuálně načtených testovacích datech obsahuje proměnná EEG v EEGLABu a zobrazí se zadáním příkazu *>>EEG* do příkazového okna (viz obrázek 6.2).

```
EEG =
```

```
setname: 'EEG data'
        filename: "'
        filepath: "
        subject: "
          group: ''
       condition: ''
        session: []
        comments: 'Original file: E:\mereni 1\klid 11Hz.eeg'
         nbchan: 4
          trials: 1
           pnts: 141980
           srate: 1000
           xmin: 0
           xmax: 141.9790
          times: [1x141980 double]
           data: [4x141980 single]
          icaact: []
         icawinv: []
       icasphere: []
      icaweights: []
     icachansind: []
       chanlocs: []
     urchanlocs: []
        chaninfo: [1x1 struct]
            ref: 'common'
          event: [1x1 struct]
        urevent: [1x1 struct]
event<br>description: {'' '' '' '' '' ''}
          epoch: []
epochdescription: {}
         reject: [1x1 struct]
          stats: [1x1 struct]
```
*Obrázek 6.2: Struktura EEG dat*

Setname obsahuje název zadaný uživatelem při načítání dat, dále v *comments* lze najít umístění načtených dat. Je zde uvedená celá cesta, v mém případě se jednalo o místo na disku E. *Nbchan* udává informaci o počtu kanálů. Z *xmin* a *xmax* je zřejmé jak jsou data dlouhá, číselná hodnota je uvedená v sekundách. V položce *data* jsou uložena naměřená data z jednotlivých kanálů. Vypsání dat je umožněno příkazem:

*>> EEG.data*

V tomto konkrétním případě se jedná o čtyři načtené kanály, které představují čtyři řádky a dat o délce 141980, ty představují sloupce (viz obrázek 6.3).

```
ans =Columns 1 through 11
  60.4000 55.7000 51.2000 64.4000 80.7000 78.5000 69.9000 60.4000 51.1000 49.9000 51.5000
 -57.0000 - 58.6000 - 56.9000 - 50.0000 - 45.7000 - 47.6000 - 49.6000 - 49.5000 - 49.8000 - 52.5000 - 57.40008.6000 16.7000 20.5000 17.6000 16.4000 16.5000 13.7000 10.7000 9.4000
   4.5000
          4.5000
  22,9000
          22.1000 25.2000 32.3000 36.6000 37.0000 38.9000 38.1000 32.1000 27.2000 25.0000
 Columns 12 through 22
  53.2000 60.4000 60.2000 52.4000 48.0000 49.2000 49.5000 46.7000 45.4000 45.4000 44.8000
 -59.5000 -57.4000 -56.7000 -57.2000 -56.9000 -56.7000 -57.2000 -59.8000 -63.2000 -65.4000 -65.70008.7000 11.2000 13.0000 12.1000 8.2000 5.3000 5.4000 4.1000 2.8000 3.1000
                                                                                      3,2000
  23.7000 24.8000 26.3000 27.7000 27.0000 25.6000 25.3000 23.4000 21.3000 22.1000 24.7000
```
#### *Obrázek 6.3: Ukázka vypsání části EEG dat ze čtyř kanálů*

Velikost načtených dat je také možné jednoduše zjistit v příkazovém okně zadáním příkazu:

*>> size(EEG.data)* 

a k jednotlivým kanálům se následně přistupuje přes různé modifikace příkazu:

*>> EEG.data(1,:)*

Takto zapsaný příkaz zobrazí veškerá data, která náleží prvnímu kanálu, tzn. data z elektrody P3. Která data se zobrazí, záleží na uvedených argumentech v závorce. Dvojtečka značí všechna dostupná data.

#### **6.3 Rozšíření EEGLABu**

Velkou výhodou EEGLABu je jeho rozšiřitelnost. Na internetových stránkách [<http://sccn.ucsd.edu/eeglab/>](http://sccn.ucsd.edu/eeglab/) jsou dostupné nové pluginy, umožňující rozšíření stávajících funkcí. Dále existuje možnost vytvořit si vlastní plugin, který následně disponuje funkcionalitou požadovanou od daného uživatele.

Při tvorbě nových pluginů je velice výhodné používat pop funkce. Použít lze pop funkce, které jsou již součástí EEGLABU nebo je možnost si je také nově vytvořit.

#### **6.3.1 Pop funkce**

V anglické literatuře je označována jako *pop\_function*. Jedná se o funkce, které berou jako vstupní parametr EEG. Standardně jsou pojmenovány jako *pop\_* a následně je za podtržítkem uveden název funkce, která se má vykonat.

Vytvoření pop funkce je velice snadné. Následující příklad obsahuje jednoduchou pop funkci *pop* vypis, která načte EEG data a zobrazí řetězec "Text".

```
function \int EFG, com \int = pop welch( EEG );
   com = ' ';
   disp('Text');
```
#### *end*

Nově vytvořenou pop funkci je nutné uložit jako Matlab soubor (pop function.m) do podadresáře EEGLABu. Příklad cesty:

#### *E:\eeglab\_current\eeglab13\_1\_1b\functions\popfunc\*

Následně je možné takto uložené funkce vyvolat přímo z Matlabu z příkazového okna. Další možností je vyvolání z menu EEGLABu. Například vyvolání funkce pro načtení datového souboru z nabídky EEGLABu přes *File > Load existing dataset* je totožné jako vyvolání funkce z příkazového okna příkazem:

*>> EEG = pop\_loadset;*

Funkce může požadovat od uživatele zadání dalších parametrů, bez kterých nelze provést další operace a zpracování dat. Menu EEGLABu lze dle potřeby rozšířit vytvořením pluginů, do kterých lze pop funkce integrovat (viz. dále).

#### **6.3.2 Plugin**

Pro vytvoření rozšíření (zásuvný modul – anglicky: *plug-in*) je potřeba vytvořit funkční Matlab soubor. EEGLAB automaticky začlení všechny pluginy, které jsou pojmenované 'eegplugin\_[funkce\_pluginu.m] ' a současně jsou uložené v hlavním adresáři EEGLABu, případně v podsložce 'Plugin '. Plugin je detekován při spuštění EEGLABu, tzn. přidání nového pluginu se projeví až při jeho novém spuštění.

Plugin musí obsahovat následující tři argumenty:

*>>eegplugin\_funkce (fig, try\_strings, catch\_strings);*

První argument 'fig ' je hlavičkou hlavního okna EEGLABu, druhý argument 'try\_strings' obsahuje příkazy, které kontrolují vstupní data a třetí argument 'catch\_strings' obsahuje příkazy pro zpracování chyb.

Příklad možných variant pro druhý argument 'try\_strings':

- try\_strings.no\_check : kontrola, zda jsou data neprázdná
- try\_strings.check\_cont: kontrola, zda jsou data spojitá

Příklad jednoduchého pluginu "Plot channel" do menu "Plot" pro vykreslení prvního z načtených kanálů:

*% eegplugin\_plotchannel() – plugin pro vykreslení kanálu function eegplugin\_erp( fig, try\_strings, catch\_strings);*

*% vytvoření menu, findobj najde v menu objekt 'plot', přidá se položka 'Plot channel' plotmenu = findobj(fig, 'tag', 'plot');* 

*% přiřazení funkce, která vykreslí první načtený kanál EEG dat uimenu( plotmenu, 'label', 'Plot channel', ... 'callback', 'figure; plot(EEG.data(1,:));');*

V mojí práci využívám členění na podmenu (viz obrázek 6.4) s voláním nově vytvořených pop funkcí:

*% eegplugin\_metody() function eegplugin\_metody( fig, try\_strings, catch\_strings);*

*plotmenu = findobj(fig, 'tag', 'plot'); submenu = uimenu( plotmenu, 'label', 'Methods of analysis');* 

*% přiřazení pop funkcí*  $\text{welch} = \int \text{'EEG} = \text{pop} \text{welch}(EEG)'$  *]*;  $wavelet = \frac{FEG}{pop} \sin(EEG)$ '];

```
% přidání dvou podmenu – pro výkonovou spektrální hustotu a pro waveletovou 
transformaci
```
*uimenu( submenu, 'label', 'Power spectral density - Welch', 'callback', welch); uimenu( submenu, 'label', 'Wavelet transform', 'callback', wavelet);*

| Data statistics           |                                |
|---------------------------|--------------------------------|
| Time-frequency transforms |                                |
| Methods of analysis       | Power spectral density - Welch |
|                           | Wavelet transform              |

*Obrázek 6.4: Přidaná položka Methods of analysis a její podmenu*

### **7 Metody pro analýzu záznamů**

Jako metodu pro analýzu záznamu jsem zvolila výkonovou spektrální hustotu. Navíc jsem poté ještě vyzkoušela waveletovou transformaci. Pro obě tyto metody je nejprve nutné načíst si signál, který chceme analyzovat.

Pro waveletovou transformaci se jednoduše načte signál pomocí *File > Import data > Using the FILE-IO interface.* Po vybrání požadovaného souboru .eeg nebo .vhdr se zobrazí nabídka, ve které uživatel upřesní, které kanály EEG dat chce analyzovat (viz obrázek 7.1). Pro detekci SSVEP je vhodné sledovat elektrody P3, P4, O1 a O2, kterým odpovídají kanály 7 - 10. Dále je uživatel vyzván k pojmenování tohoto signálu. Na pojmenování signálu o těchto čtyřech kanálech nezáleží.

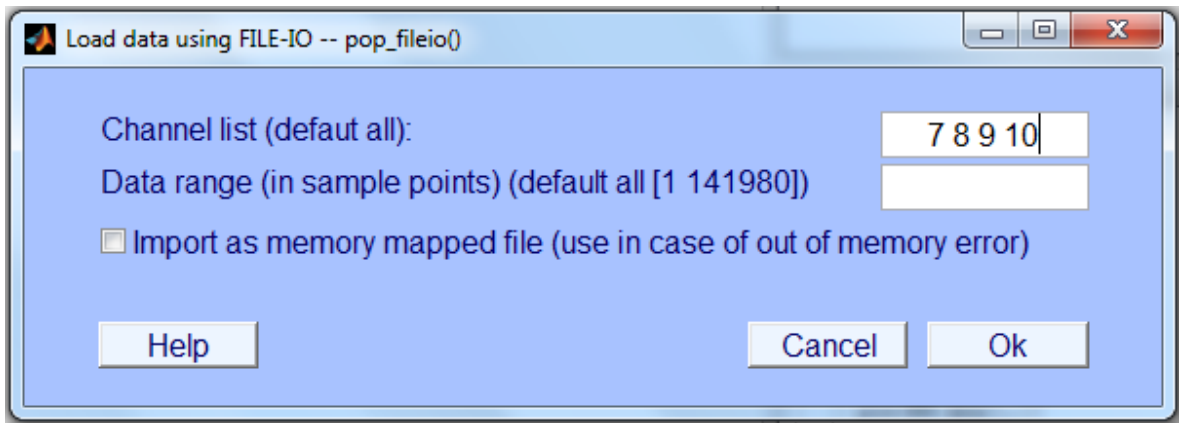

*Obrázek 7.1: Načtení kanálu 7, 8, 9 a 10 z EEG signálu*

Data pro výkonovou spektrální hustotu načteme stejně jako v předcházejícím případě, je však nutné je ještě upravit. Již bylo řečeno, že naměřená data obsahují minutu klidového záznamu a minutu stimulovaného záznamu. Protože budeme potřebovat klidové a stimulované záznamy vzájemně porovnat, je nutné záznamy rozdělit.

Z načteného záznamu v nabídce *Edit > Select data* vybereme časový rozsah (Time range) v sekundách. Při analyzování dat jsem konkrétně pracovala s výběrem dat 10 – 25 sekund klidového záznamu a 75 – 90 sekund stimulovaného záznamu. Tyto časové úseky jsem vybrala z toho důvodu, že na okrajích mohla být data zkreslená. Pro porovnání klidového a stimulovaného záznamu je nezbytně nutné, aby takto vybrané záznamy byly stejně dlouhé. Dále je potřeba vybraný klidový záznam uložit

jako "*signal\_klid*" a vybraný stimulovaný záznam jako "*signal\_stimul*". S takto pojmenovanými soubory se v programu nadále pracuje.

#### **7.1 Výkonová spektrální hustota**

Nejprve jsem si rozdělená a uložená data načetla ze souboru pomocí pop funkce. Následně jsem data přiřadila proměnným:

*klid = pop\_fileio('signal\_klid.set'); %načtení klidového signálu stimul = pop\_fileio('signal\_stimul.set'); %načtení simulovaného signálu*

Pro odhad spektrální výkonové hustoty jsem zvolila Welchovu metodu. Použila jsem následující syntaxi:

 $[pxx, f] = pwelch(x, window, noverlap, f, fs);$ 

Vstupní argumenty:

- **x** označuje vstupní signál. V mém případě jsou vstupním signálem nejprve klidová data: *klid.data(:,:);* , poté stimulovaná data: *stimul.data(:,:);* .
- window označuje okno. Používám Hammingovo okno, *window* = *hamming(2048);*
- **noverlap** vyjadřuje překrývání vzorků. Defaultně je při prázdném argumentu nebo jeho vynechání nastaveno 50% překrytí vzorků. V mojí práci využívám defaultní nastavení
- **f** označuje cyklické frekvence. Frekvence jsou v cyklech za jednotku času. Časová jednotka je daná vzorkovací frekvencí fs
- **fs** označuje vzorkovací frekvenci. Pokud je zadána hodnota fs, frekvenční osa je v Hz, v opačném případě je osa v  $\pi$  × rad/s. V mém případě byla vzorkovací frekvence 1 kHz, tzn. 1000 Hz

Výstupní argumenty:

- **pxx**  označuje odhad výkonové spektrální hustoty
- **f** označuje cyklické frekvence

Pro vykreslení odhadu výkonové spektrální hustoty u obou signálů (klidový signál označen modře, stimulovaný červeně) a jejich přiblížení (viz obrázek 7.2) jsem použila:

*plot(f,10\*log10(pxx1), 'b-', g,10\*log10(pxx2), 'r-' ); axis ([0 20 -4 22]);*

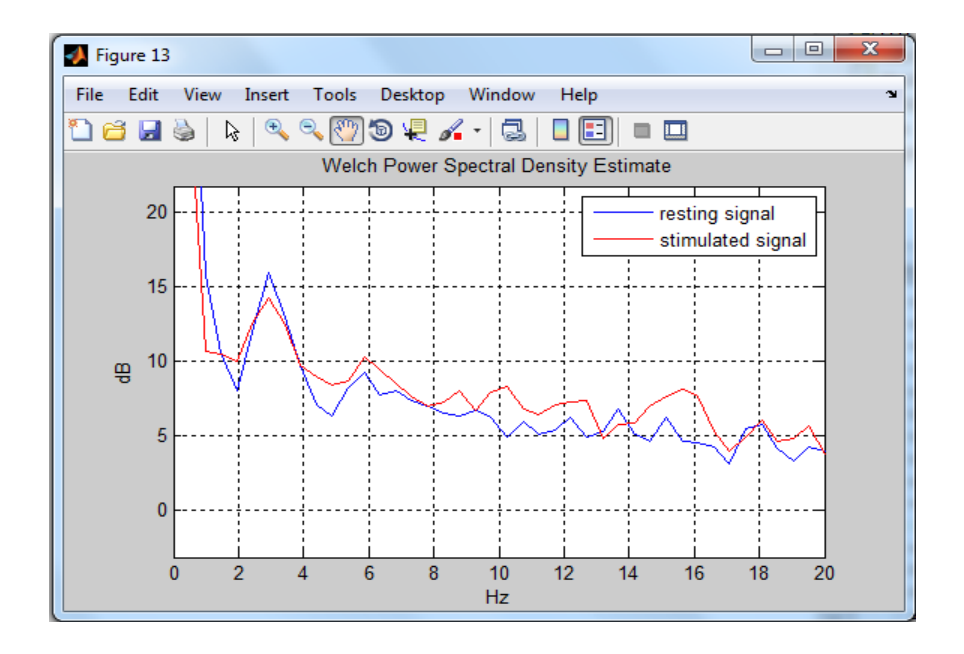

*Obrázek 7.2: Odhad výkonové spektrální hustoty Welchovo metodou u klidového i stimulovaného signálu*

Následně jsem si vypočetla, kterému vzorku odpovídá hodnota 8 Hz. V případě použití Hammingova okna o velikosti 2048 a vzorkovací frekvenci 1000 Hz a jejich vydělení 1000/2048 jsem zjistila, že velikost jednoho okna odpovídá přibližně 0,488 Hz. Z toho vyplývá, že 8 Hz spadá do 17tého vzorku.

Hodnotu odpovídající 8 Hz u klidových dat jsem spočítala jako průměr hodnot v 7,5 Hz, 8 Hz a 8,5 Hz a uloţila ji do proměnné *avg8*. Poté jsem vzala šest hodnot klidových dat z okolí 8 Hz (v 6 Hz, 6,5 Hz, 7 Hz, 9 Hz, 9,5 Hz, 10 Hz) a vypočítala jejich průměrnou hodnotu *avg*. Z poměru hodnot avg8 a průměrných hodnot avg jsem dále vypočítala jejich vzájemný poměr avg8/avg.

Sekvence odpovídajícího kódu pro klidová data:

```
%poměr v 8 Hz a okolí v klidovém stavu
i6 = hodnota_klid (13, 2)
i6_5 = hodnota_klid (14, 2)
```
*i7 = hodnota\_klid (15, 2) i7\_5 = hodnota\_klid (16, 2) i8 = hodnota\_klid (17, 2) i8\_5 = hodnota\_klid (18, 2) i9 = hodnota\_klid (19, 2) i9\_5 = hodnota\_klid (20, 2) i10 = hodnota\_klid (21, 2)*

*%průměr hodnot v 8 Hz*  $avg8 = (i7 \ 5 + i8 + i8 \ 5)/3$ 

*%průměr hodnot v okolí 8 Hz*  $avg = (i6 + i6\overline{\smash{\big)}5} + i7 + i9\overline{\smash{\big)}5} + i10)/6$ 

*%poměr v 8 Hz a okolí v klidovém stavu* 

*pomer\_klid = avg8/avg* 

Ten samý postup jsem aplikovala i na stimulovaná data. Jako výsledek jsem tedy získala dva poměry hodnot v 8 Hz a okolí (pro *pomer\_klid* a *pomer\_stimul)*.

Pro stimulovaná data logicky platí, že by vypočítaný poměr měl být větší, než je vypočítaný poměr u dat klidových. Metodu jsem ověřila na záznamech získaných z měření.

Souhrnný přehled vypočtených hodnot je uveden v kapitole 8 (Dosažené výsledky).

#### **7.2 Waveletová transformace**

Navíc jsem jako druhou metodu pro analýzu záznamů zvolila spojitou waveletovou transformaci 1-D. Zkusila jsem si vytvořit zkušební signál, na kterém by byla snadno odlišitelná frekvence 8 Hz. Nejprve jsem vytvořila signál, který na jedné třetině své délky má frekvenci 8 Hz (viz obrázek 7.3).

Sekvence kódu obsahující vytvoření sinusové vlny o frekvenci 8 Hz a její následné vykreslení:

*sin\_8Hz = 7\*sin(50.2\*tt); s\_klid = 4\*sin(0\*tt);* 

*%sinusová vlna složená z klid, klid, 8 Hz s = [s\_klid s\_klid sin\_8Hz];*

*figure(3) subplot(3,1,1); plot(s); title('Sinusova vlna obsahujici frekvenci 8 Hz'); axis ([0 1300 -1.1 1.1]);*

Následně jsem vytvořila druhý signál, který obsahuje součet třech sinusových vln o různých frekvencích, konkrétně 2 Hz, 5 Hz a 3 Hz (viz obrázek 7.3).

*%sinusová vlna složená z různých sinů - frekvence 2Hz, 5Hz, 3Hz sin\_mix = 4\*sin(12.6\*tt) + 2\*sin(31.4\*tt) + 3\*sin(18.8\*tt);*

Tyto dva vytvořené předchozí signály jsem sečetla (viz obrázek 7.3). Tím jsem získala výsledný signál, který analyzuji pomocí CWT.

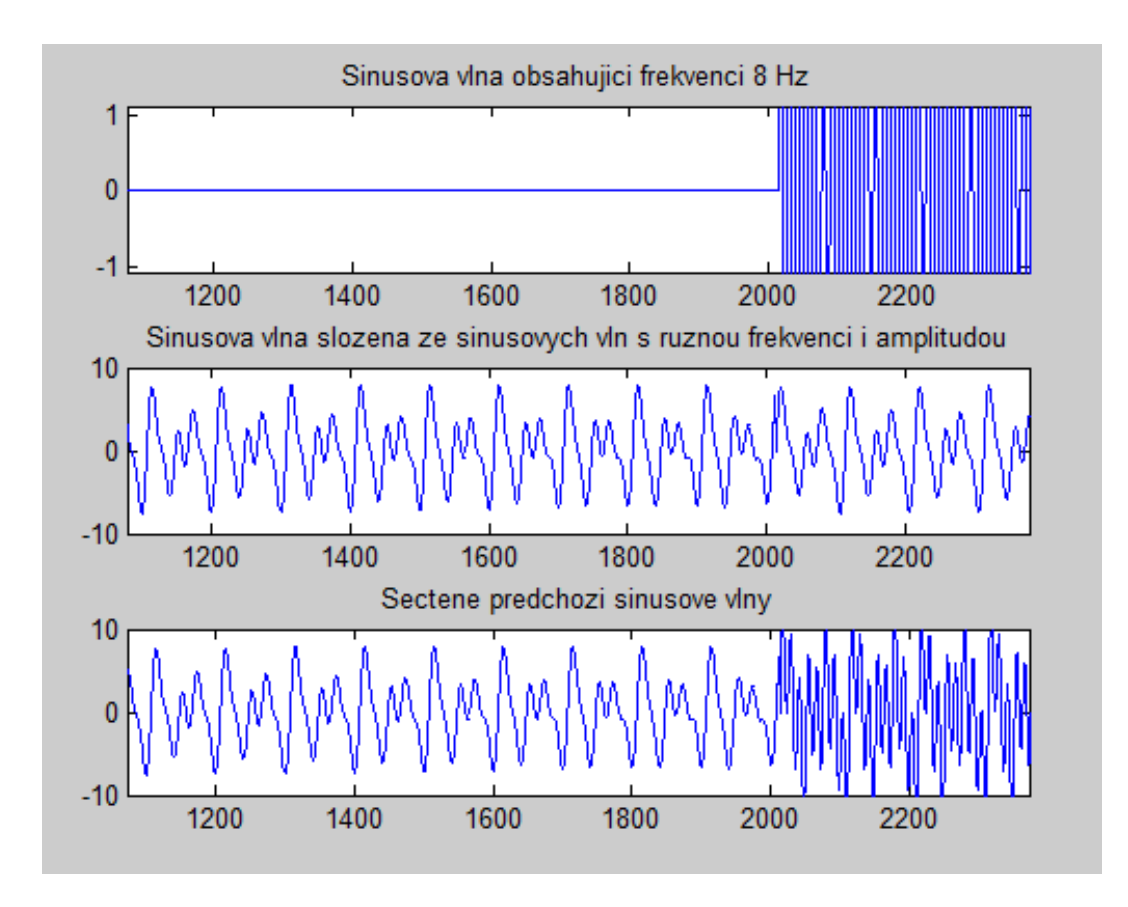

*Obrázek 7.3: Vytvořený signál obsahující frekvenci 8 Hz, signál složený z různých sinusových funkcí o různé frekvenci a výsledný signál daný součtem signálů předchozích*

Pro analýzu CWT 1-D jsem použila následující syntaxi:

 $coeffs = \text{cwt}(x, scales, 'wname', 'plot')$ ;

Vstupní argumenty:

- **x** označuje vstupní signál. V mém případě se jedná o signál *celk,* který představuje výsledný zkušební signál daný součtem signálů výše uvedených.
- **scales** označuje škálu na ose y. Zvolila jsem rozsah 1:128.
- wname reprezentuje vlnkovou funkci, která má být použita. Zvolila jsem wavelet db7 z důvodu, že má podobný průběh jako sinus.
- **plot** není povinný parametr, zajišťuje pouze vykreslení (viz obrázek 7.4).

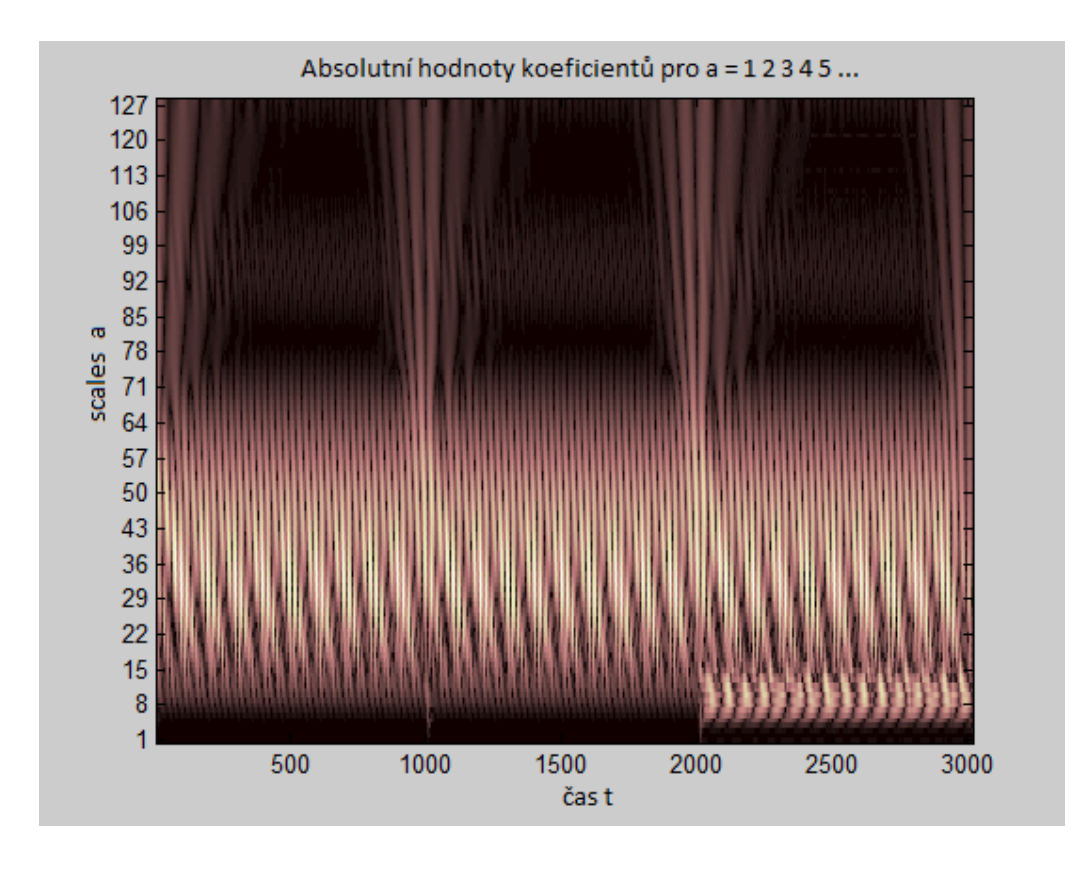

*Obrázek 7.4: Absolutní hodnoty koeficientů CWT*

Vzhledem k tomu, že osa y (scales) není uvedena v Hz, musela jsem zjistit, která hodnota scales odpovídá požadované frekvenci 8 Hz. K tomu jsem použila následující část kódu:

*%perioda vzorkování (1/1000) delta = 0.001;*

*f = scal2frq(scales,'db7',delta); per = 1./f;* 

*%zobrazení odpovídajících hodnot scale, frekvence a perioda disp ('Scale Frequency Period') disp([scales' f' per'])*

Zjistila jsem, že frekvenci 8 Hz odpovídá zhruba scale 87.0000 na ose y (viz obrázek 7.5). Bohužel zde ani v blízkém okolí se nevyskytuje žádná abnormalita nebo odlišnost (viz obrázek 7.4), kterou bych mohla hledat v reálném signálu.

|         | Scale Frequency Period |        |
|---------|------------------------|--------|
| 1,0000  | 692.3077               | 0.0014 |
| 2,0000  | 346.1538               | 0.0029 |
| 3,0000  | 230.7692               | 0.0043 |
| 4,0000  | 173.0769               | 0.0058 |
| 5.0000  | 138.4615               | 0.0072 |
| 6.0000  | 115.3846               | 0.0087 |
|         |                        |        |
| 85,0000 | 8.1448                 | 0.1228 |
| 86,0000 | 8.0501                 | 0.1242 |
| 87,0000 | 7.9576                 | 0.1257 |
| 88,0000 | 7.8671                 | 0.1271 |
|         |                        |        |

*Obrázek 7.5: Několik vybraných hodnot pro scale, frekvenci a periodu*

### **8 Dosažené výsledky**

Implementovanou metodu odhadu výkonové spektrální hustoty pomocí Welchovy metody jsem využila při analýze experimentálně naměřených dat od 3 osob, z toho jedna osoba byla měřena dvakrát v různých časech. U měření 1, 2 a 3 jsem záznamy získala při stimulaci frekvencemi 5, 7, 9 a 11 Hz a u měření 4 při stimulaci frekvencemi 8, 9, 10, 14 a 15 Hz. Při analýze jsem pracovala s úsekem 10 – 25 sekund záznamu pořízeného v klidu a s úsekem 75 – 90 sekund záznamu pořízeného při stimulaci.

Výsledky jsou uvedené v následující tabulce 8.1, přičemž mezi nejdůležitější směrodatné výsledky patří sloupec s výsledným poměrem dat při stimulaci a sloupec s výsledným poměrem dat u záznamu pořízeného v klidu.

Některé hodnoty vypočtené při analýze nejsou směrodatné, a proto nemělo smysl pro ně uvádět poměr. Jedná se o hodnoty záporné, které vznikly z toho důvodu, že jsou průměrné hodnoty v 8 Hz a průměrné hodnoty v okolí 8 Hz vypočtené odhadem výkonové spektrální hustoty Welchovo metodou v jednotkách dB.

Výsledky také mohly být ovlivněny fyziologickými vlastnostmi daných subjektů. Existují lidé, kteří na stimulaci některými frekvencemi nereagují nebo reagují hůře. Měřená osoba může v okolí testované frekvence vykazovat mnohem silnější základní mozkovou aktivitu a změny způsobené stimulační frekvencí pak nemusí být patrné.

|                        |              | Hodnota stimulovaného |           | Hodnota klidového |                  |                |
|------------------------|--------------|-----------------------|-----------|-------------------|------------------|----------------|
|                        | záznamu [dB] |                       |           | záznamu [dB]      |                  |                |
|                        | v 8 Hz       | okolí                 |           | $\rm v~8~Hz$      | okolí            |                |
|                        | (průměr)     | $8\ \mathrm{Hz}$      | poměr     | (průměr)          | $8\ \mathrm{Hz}$ | poměr          |
|                        |              | (průměr)              |           |                   | (průměr)         |                |
| Mereni_1/klid_5Hz.eeg  | 1,9943       | 0,4343                | 4,5915    | 0,9216            | 0,5133           | 1,7954         |
| Mereni_1/klid_7Hz.eeg  | 0,6643       | $-1,6661$             |           | 0,2087            | 1,1851           | 0,1761         |
| Mereni_1/klid_9Hz.eeg  | 0,6289       | 0,7324                | 0,8586    | 2,4350            | 0,8746           | 2,7842         |
| Mereni_1/klid_11Hz.eeg | $-0,9958$    | 0,0778                |           | 0,5402            | 0,7244           | 0,7457         |
| Mereni_2/klid_5Hz.eeg  | 0,3450       | 0,4098                | 0,8418    | 3,2671            | 3,7757           | 0,8653         |
| Mereni_2/klid_7Hz.eeg  | 2,8811       | 2,1120                | 1,3641    | 3,7088            | 3,2194           | 1,1520         |
| Mereni_2/klid_9Hz.eeg  | 0,4245       | 1,3115                | 0,3237    | $-0,3571$         | 0,1508           | $\blacksquare$ |
| Mereni_2/klid_11Hz.eeg | $-1,6709$    | 1,2427                |           | 0,5720            | 1,2243           | 0,4672         |
| Mereni_3/5Hz.eeg       | 7,2764       | 8,9099                | 0,8167    | 0,9216            | 0,5133           | 1,7954         |
| Mereni_3/7Hz.eeg       | 6,9851       | 8,1495                | 0,8571    | 0,2087            | 1,1851           | 0,1761         |
| Mereni_3/9Hz.eeg       | 7,1075       | 7,0647                | 1,0060    | 2,4350            | 0,8746           | 2,7842         |
| Mereni_3/11Hz.eeg      | 7,6485       | 8,4209                | 0,9083    | 0,5402            | 0,7244           | 0,7457         |
| Mereni_4/klid_8Hz.eeg  | 2,0696       | 0,8889                | 2,3283    | 1,1019            | 0,5457           | 2,0192         |
| Mereni_4/klid_9Hz.eeg  | $-2,1784$    | $-1,5191$             |           | 2,2570            | 1,1548           | 1,9544         |
| Mereni_4/klid_10Hz.eeg | 0,6130       | 1,7663                | 0,3470    | 5,1731            | 3,5961           | 1,4385         |
| Mereni_4/klid_14Hz.eeg | 0,3608       | $-0,7819$             |           | $-1,8854$         | $-0,7479$        |                |
| Mereni_4/klid_15Hz.eeg | $-0,6214$    | 0,7497                | $-0,8290$ | 0,8996            | $-0,9177$        | $-0,9803$      |

*Tabulka 8.1: Dosažené výsledky*

### **9 Závěr**

V bakalářské práci jsem pracovala především se SSVEP potenciály a jejich detekcí v EEG signálech. Toto téma spadá do oblasti neuroinformatiky, jejíž základy bylo nutné pečlivě prostudovat. Na základě získaných znalostí bylo možné vybrat vhodné nástroje k analýze EEG zabývající se detekcí SSVEP potenciálů.

Výsledkem mojí práce je zásuvný modul do EEGLABu, obsahující vhodnou metodu pro analýzu záznamů dostupných na KIV.

Metodu založenou na odhadu výkonové hustoty jsem otestovala na reálných experimentálně naměřených datech. U některých dat byl dle mého předpokladu zaznamenán větší poměr v případě stimulace. Předpokládám, že u zbylých dat ovlivnily analýzu fyziologické vlastnosti daných subjektů. Existují totiž lidé, kteří na stimulaci nereagují nebo reagují hůře, proto u nich nemusí k žádným větším změnám v daném poměru docházet.

Navíc jsem se jako další metodu pro analýzu signálu rozhodla vyzkoušet waveletovou transformaci. Jelikož jsem předpokládala zhoršené podmínky pro detekci SSVEP u reálně naměřených dat, vytvořila jsem zkušební signál, na kterém by bylo jednoduché rozdíly přítomné při frekvenci 8 Hz rozpoznat. Chtěla jsem takto detekovaných rozdílů v dané frekvenci u zkušebního signálu využít jako vzoru pro data reálná. Při snaze analyzovat uměle vytvořený signál pomocí 1-D CWT však nastaly komplikace. Snažila jsem se detekovat jakékoliv odlišnosti na frekvenci 8 Hz. To se mi bohužel nepodařilo.

Dalším možným rozšířením nebo námětem pro další práci by bylo realizovat klasifikaci záznamů, a to na základě vhodného stanovení prahu mezi poměrem u stimulovaného záznamu a poměrem u klidového záznamu. Při klasifikaci by bylo možné jednoznačně určit, zda byl subjekt na daném časovém intervalu stimulován či nikoliv a tuto informaci využít např. v systémech rozhraní mozek počítač (BCI).

# **Zkratky**

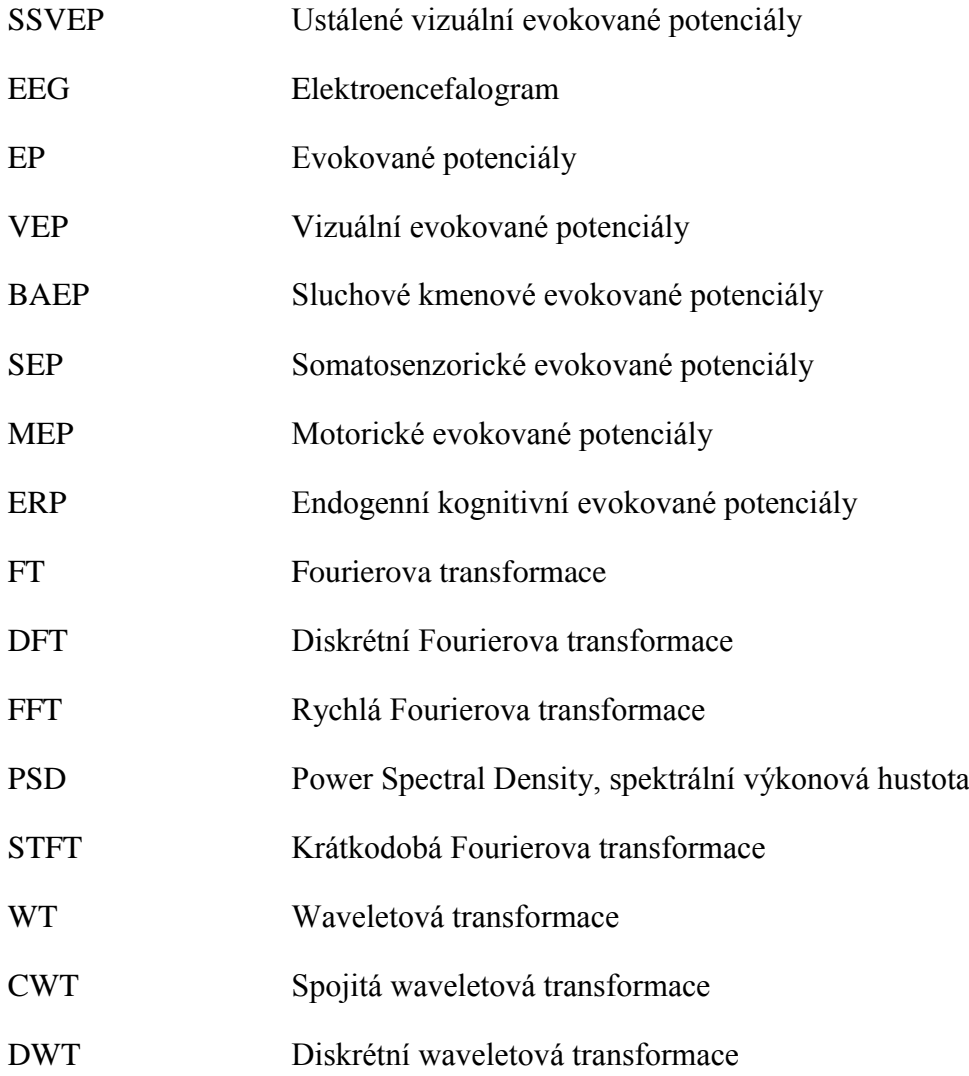

# **Seznam obrázků**

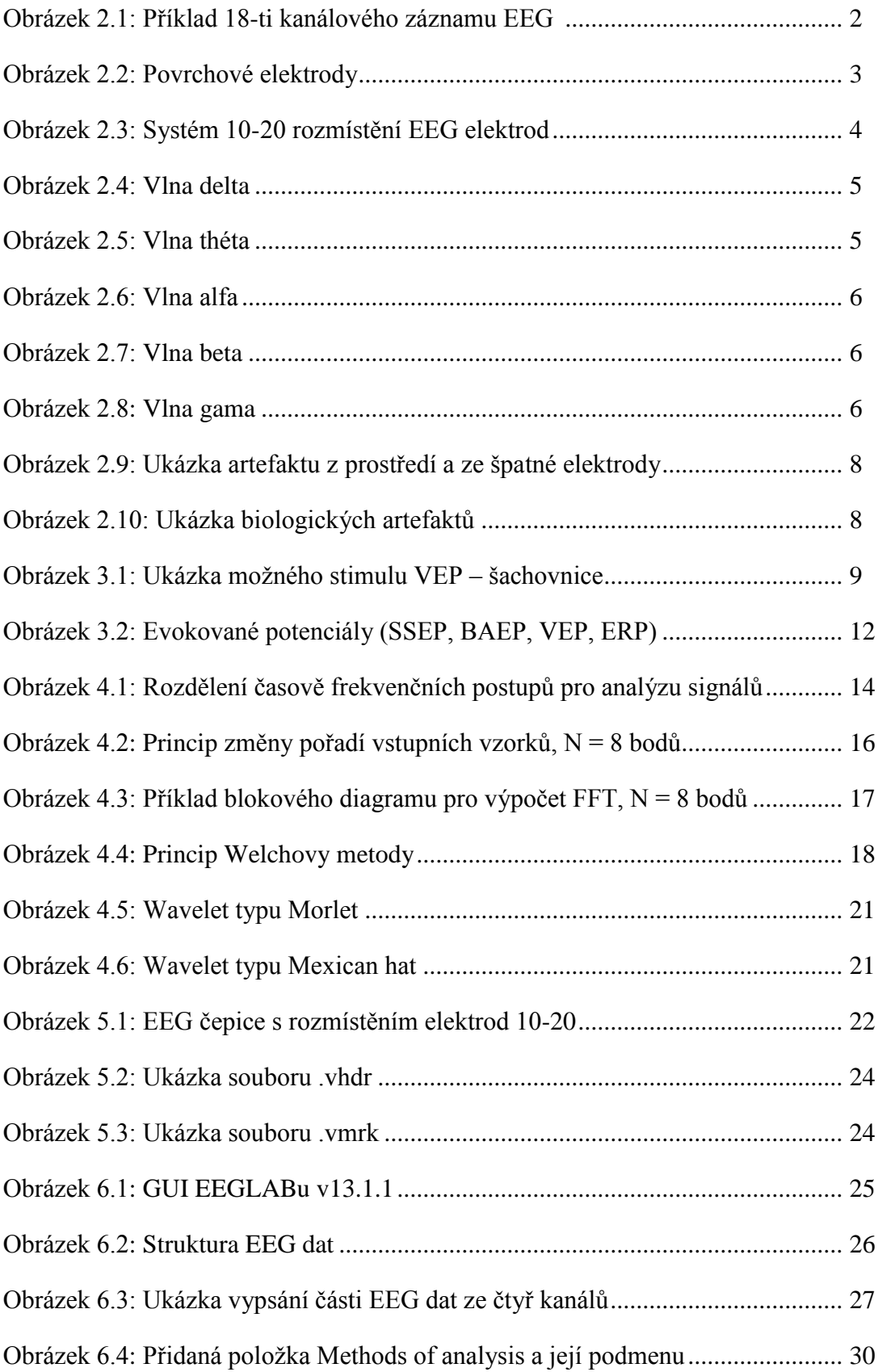

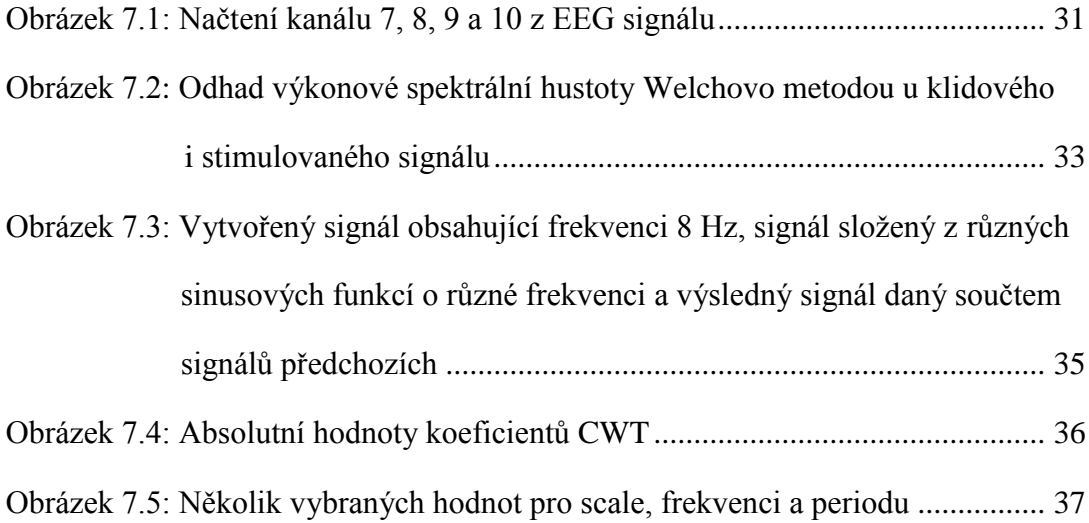

### **Seznam literatury**

- [1] BALEK, B. *Elektrické biosignály lidského těla měřené ISESem* [online]. [cit. 8. března 2014]. Dostupné z: <http://vnuf.cz/sbornik/prispevky/pdf/16-01-Balek\_B.pdf>.
- [2] WikiSkripta, projekt sítě lékařských fakult MEFANET. *Elektroencefalografie* [online [cit. 28. března 2014]. Dostupné z: <http://www.wikiskripta.eu/index.php/Elektroencefalografie>.
- [3] Wikipedia. *Elektroencefalogram* [online]. [cit. 12. března 2014]. Dostupné z: <http://cs.wikipedia.org/wiki/Elektroencefalogram>.
- [4] Institut biostatistiky a analýz, Masarykova univerzita, Brno. *Detekce epileptických vln v elektroencefalogramu* [online] [ cit. 20. března 2014]. Dostupné z: [<http://www.iba.muni.cz/esf/res/file/bimat-prednasky/projekt-z-matematicke](http://www.iba.muni.cz/esf/res/file/bimat-prednasky/projekt-z-matematicke-biologie/PMB-holcik.pdf)[biologie/PMB-holcik.pdf>](http://www.iba.muni.cz/esf/res/file/bimat-prednasky/projekt-z-matematicke-biologie/PMB-holcik.pdf).
- [5] *Příklady aplikací neuronových sítí* [online]. [cit. 1. dubna 2014]. Dostupné z: [<http://amber.feld.cvut.cz/ssc/ssc-p/EEG\\_EKG.pdf>](http://amber.feld.cvut.cz/ssc/ssc-p/EEG_EKG.pdf).
- [6] SUDHAKARAN, S. *Motion and the Frame Rate of the Human Eye* [online]. [cit. 2. dubna 2014]. Dostupné z: [<http://wolfcrow.com/blog/notes-by-dr-optoglass](http://wolfcrow.com/blog/notes-by-dr-optoglass-motion-and-the-frame-rate-of-the-human-eye/)[motion-and-the-frame-rate-of-the-human-eye/>](http://wolfcrow.com/blog/notes-by-dr-optoglass-motion-and-the-frame-rate-of-the-human-eye/).
- [7] HOVORKA, J. NEŽÁDAL, T. BAJAČEK, M. *EEG abnormita*. Praha, 2006. ISBN 80-7345-093-3.
- [8] GERLA, V. *EEG artefakty a jejich rozdělení* [online]. [cit. 1. dubna 2014]. Dostupné z: [<http://zivotni-energie.cz/eeg-artefakty-a-jejich-rozdeleni.html>](http://zivotni-energie.cz/eeg-artefakty-a-jejich-rozdeleni.html).
- [9] KAŇOVSKÝ, P. DUFEK, J. *Evokované potenciály v klinické praxi*. Brno, 2000. ISBN 80-7013-306-6.
- [10] LUCK, S. J. *An Introduction to the Event-Related Potential Technique*. The MIT Press, 2005. ISBN 0-262-62196-7.
- [11] Fakultní nemocnice v Motole. *EMG a EP laboratoř* [online]. [cit. 2. dubna 2014]. Dostupné z: [<http://www.fnmotol.cz/kliniky-a-oddeleni/cast-pro](http://www.fnmotol.cz/kliniky-a-oddeleni/cast-pro-dospele/neurologicka-klinika-uk-2lf-a-fn-motol/laboratorni-komplex/emg-a-ep-laborator/)[dospele/neurologicka-klinika-uk-2lf-a-fn-motol/laboratorni-komplex/emg-a-ep](http://www.fnmotol.cz/kliniky-a-oddeleni/cast-pro-dospele/neurologicka-klinika-uk-2lf-a-fn-motol/laboratorni-komplex/emg-a-ep-laborator/)[laborator/>](http://www.fnmotol.cz/kliniky-a-oddeleni/cast-pro-dospele/neurologicka-klinika-uk-2lf-a-fn-motol/laboratorni-komplex/emg-a-ep-laborator/).
- [12] NeuroTransConcept GmbH. *Evozierte Potentiale* [online]. [cit. 4. dubna 2014]. Dostupné z: [<http://neurotransconcept.com/diagnostics.aspx?ep>](http://neurotransconcept.com/diagnostics.aspx?ep).
- [13] ZHU, D. BIEGER, J. MOLINA, G. AARTS, R. *A Survey of Stimulation Methods Used in SSVEP – Based BCIs* [online]. [cit. 6. dubna 2014]. Dostupné z: <http://www.hindawi.com/journals/cin/2010/702357/>.
- [14] NAKAO, M. BARSKY, A. *Clinical application of somatosensory amplification in psychosomatic medicine* [online]. [cit. 8. dubna 2014]. Dostupné z: [<http://www.bpsmedicine.com/content/1/1/17>](http://www.bpsmedicine.com/content/1/1/17).
- [15] SMUTNÝ, J. PAZDERA, L. *Časově frekvenční analýza reálných signálů*. Brno, 2003. ISBN 80-86433-23-4.
- [16] BARTOŠEK, J. *Algoritmus FFT* [online]. [cit. 12. dubna 2014]. Dostupné z: [<http://bartech.ic.cz/studium/semestralka\\_FT/fftalgrm.html>](http://bartech.ic.cz/studium/semestralka_FT/fftalgrm.html).
- [17] MOHYLOVÁ, J. KRAJČA, V. *Zpracování biologických signálů*. Ostrava, 2007. ISBN 978-80-248-1491-9.
- [18] BÍLOVSKÝ, P. *Waveletová transformace a její použití při zpracování signálů* [online]. Katedra elektrických měření, VŠB-TU Ostrava. [cit. 14. dubna 2014]. Dostupné z: [<http://akce.fs.vsb.cz/2000/asr2000/Sbornik/papers/bilovsky.pdf>](http://akce.fs.vsb.cz/2000/asr2000/Sbornik/papers/bilovsky.pdf).
- [19] ŠMÍD, R. *Úvod do vlnkové transformace* [online]. ČVUT FEL, Praha. [cit. 14. dubna 2014]. Dostupné z: [<http://measure.feld.cvut.cz/groups/diag/download/Wavelet-intro8859.pdf>](http://measure.feld.cvut.cz/groups/diag/download/Wavelet-intro8859.pdf).
- [20] Alien technik s.r.o. EEG čepice s párem ušních elektrod [online]. [cit. 7. dubna 2014]. Dostupné z: [<http://eportal.alien.cz/index.php?page=shop.product\\_details&flypage=flypage.tpl&p](http://eportal.alien.cz/index.php?page=shop.product_details&flypage=flypage.tpl&product_id=333&category_id=113120&option=com_virtuemart&Itemid=1&lang=cs) [roduct\\_id=333&category\\_id=113120&option=com\\_virtuemart&Itemid=1&lang=cs>](http://eportal.alien.cz/index.php?page=shop.product_details&flypage=flypage.tpl&product_id=333&category_id=113120&option=com_virtuemart&Itemid=1&lang=cs).

# **Obsah CD**

- Naměřená data
- $\bullet$  EEGLAB v13.1.1
- Zdrojové kódy (*pop\_psd.m*, *pop\_wt.m*, *eegplugin\_menu.m)*
- Bakalarska\_prace\_Kleckova.docx
- Bakalarska\_prace\_Kleckova.pdf

# **Příloha A**

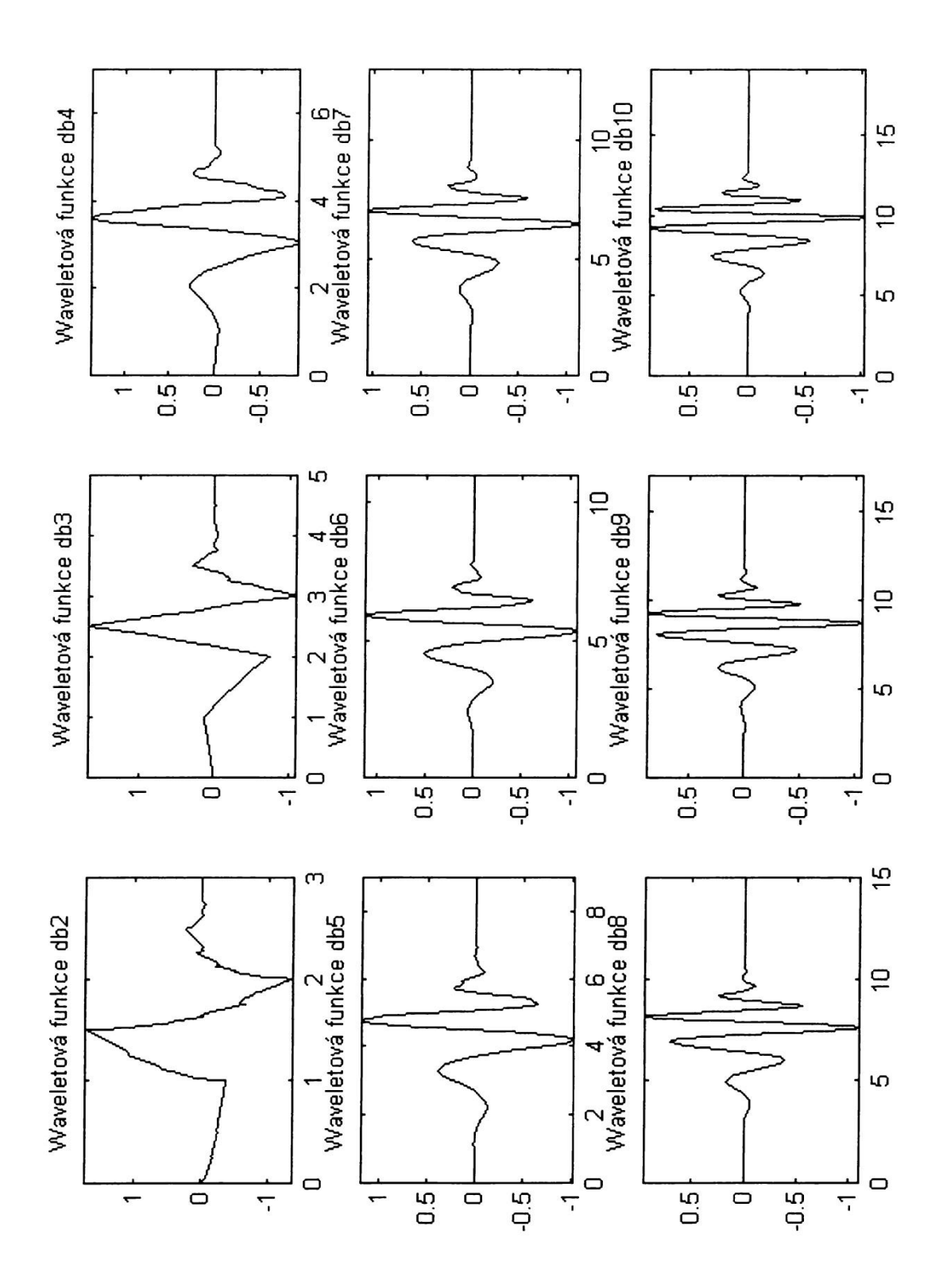

*Obrázek A.1: Wavelet typu Daubechies různého stupně [14]*

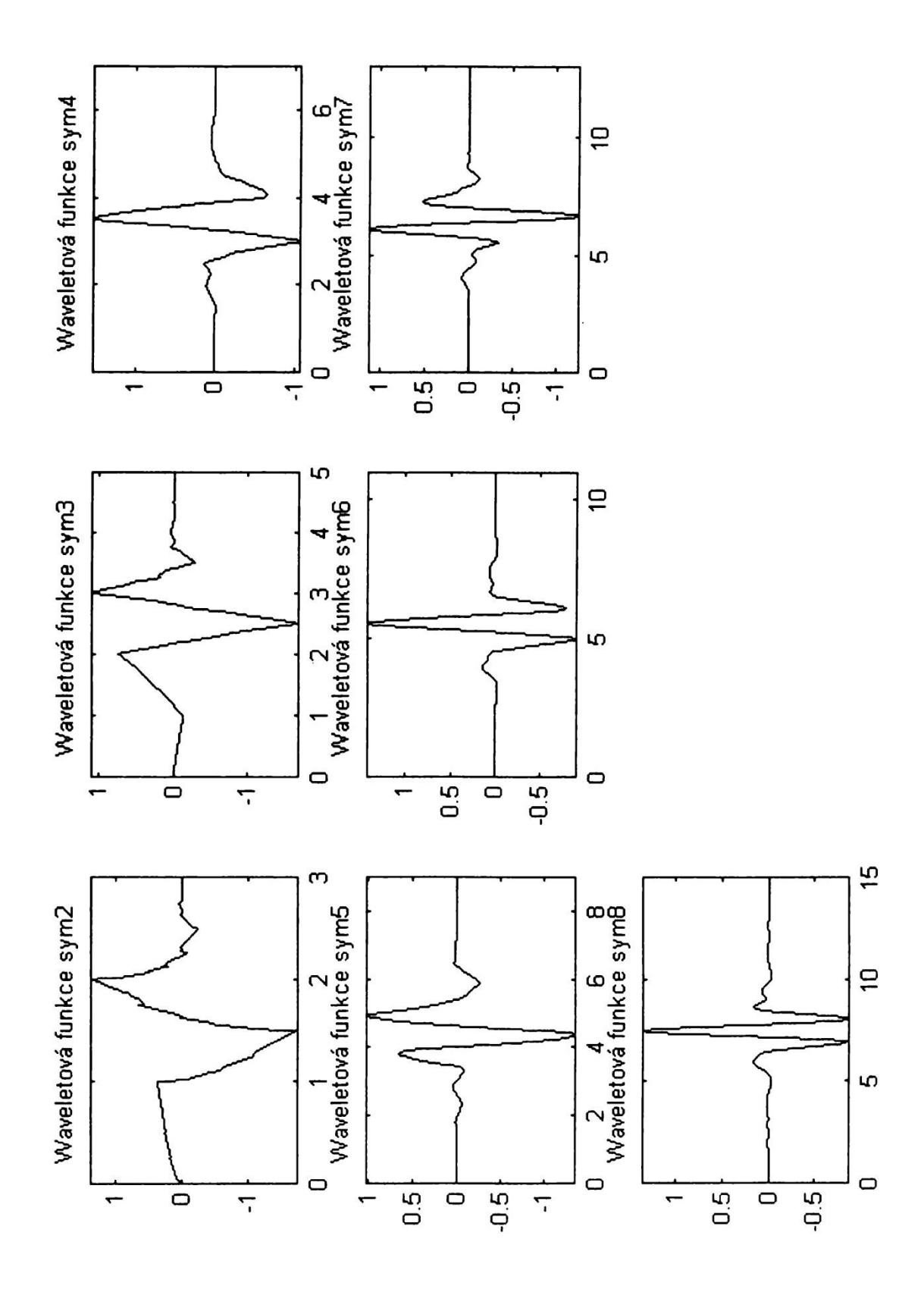

*Obrázek A.2: Wavelet typu Symlets různého stupně [14]*

## **Příloha B**

## **Uživatelská příručka**

#### **B.1 Instalace EEGLABu**

EEGLAB lze spustit v Matlabu v5 a vyšší (doporučená je verze 7) v systémech Linux, Unix, Windows i Mac OS X.

Instalace pro Windows:

- 1) Je nutné stažený EEGLAB rozbalit.
- 2) Pro používání EEGLABu se k němu v Matlabu musí nastavit cesta:

*File > Set path > Add Folder..*

a následně se zvolená cesta uloží pomocí *Save* (viz obrázek 6.1).

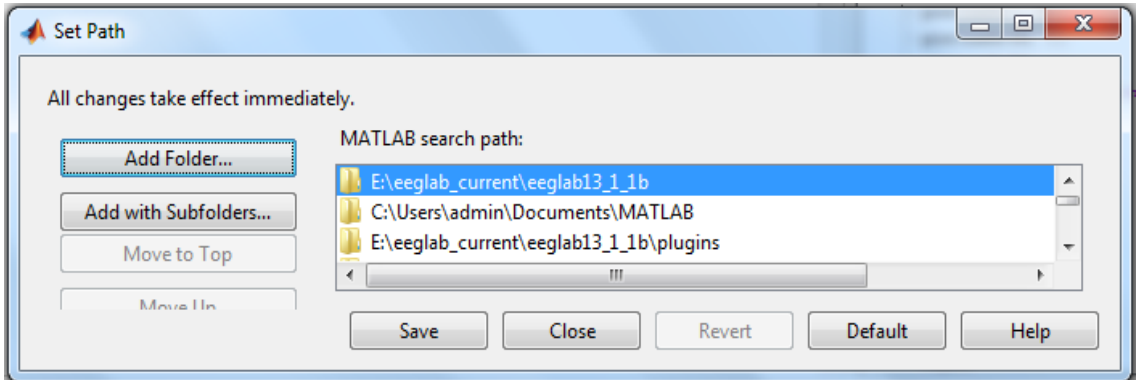

*Obrázek B.1: Nastavení cesty k adresáři EEGLABu*

3) Zadáním příkazu *>>eeglab* do příkazového řádku Matlabu se EEGLAB spustí. Pokud ne, tak s největší pravděpodobností byla nastavena nesprávná cesta k adresáři EEGLABu. Doporučuji nastavit cestu znovu.

#### **B.2 Instalace pluginu a pop funkcí**

Pro správnou funkci rozšíření je nutné vložit vytvořené funkce *pop\_psd* a *pop\_wt* do adresáře EEGLABU, pro verzi v13.1.1 do *\eeglab13\_2\_2b\functions\popfunc\*. Stejně tak plugin *eegplugin\_menu* je nutné vložit do adresáře EEGLABu, pro verzi v13.1.1 do *\eeglab13\_2\_2b\plugins\*. Aby se přidání funkcí a pluginu projevilo a uživatel je mohl používat, je nutné spustit EEGLAB znovu.

#### **B.3 Základní ovládání EEGLABu**

Po spuštění EEGLABu se objeví GUI. Momentálně jsou aktivní pouze dvě poloţky: *File* a *Help*. Pro načtení souboru se zvolí poloţka *File > Import data > Using the FILE-IO interface.* Následně uživatel vybere požadovaný soubor (typu .eeg nebo .vhdr), který chce otevřít. Zobrazí se nabídka, ve které má uživatel možnost vybrat jen některé kanály, případně vybrat rozsah dat. Po potvrzení tohoto výběru uživatel data pojmenuje a může s nimi v EEGLABu pracovat.

Vytvořený plugin se nachází v menu *Plot > Methods of analysis.* Je zde na výběr ze dvou možností. První je odhad výkonové spektrální hustoty pomocí Welchovy metody *Power spectral density – Welch*. Druhou možností je waveletová transformace *Wavelet transform.* 

Momentálně načtená data jsou ihned připravená k analýze waveletovou transformací.

Pro odhad spektrální hustoty Welchovo metodu je nutné ještě data rozdělit na signál zaznamenaný v klidu a signál zaznamenaný při stimulaci. Výběr dat je umožněn v nabídce *Edit > Select data*. Požadovaný časový úsek z dat se uvede do poloţky *Time range* ve formátu [min max] v sekundách. Výběr se potvrdí OK. V následujícím okně uživatel zaškrtne položku Save it as file a zadá název nového úseku dat (data v klidu je nutné jednotně pojmenovat jako *signal\_klid* a stimulovaná data *signal\_stimul*). Takto připravená data jsou vhodná pro odhad spektrální hustoty Welchovo metodou.